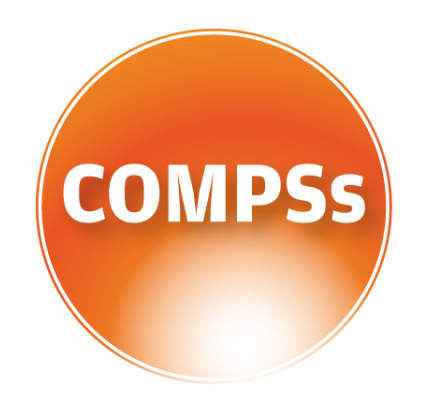

# COMP Superscalar

# User Manual

Application development guide

VERSION: 2.5 June 14, 2019

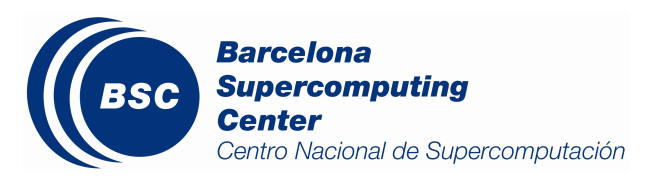

This manual only provides information about the development of COMPSs applications. Specifically, it details the programming model features available in Java, Python and  $C/C++$  languages.

For an extensive list of COMPSs application examples (codes, execution commands, results, logs, etc.) please refer to the COMPSs Sample Applications guide at [http:](http://compss.bsc.es/) [//compss.bsc.es/](http://compss.bsc.es/) .

For information about the installation process please refer to the COMPSs Installation Guide available at <http://compss.bsc.es/> .

For further information about the application execution please refer to the COMPSs User Manual: Application execution guide available at <http://compss.bsc.es/> .

# **Contents**

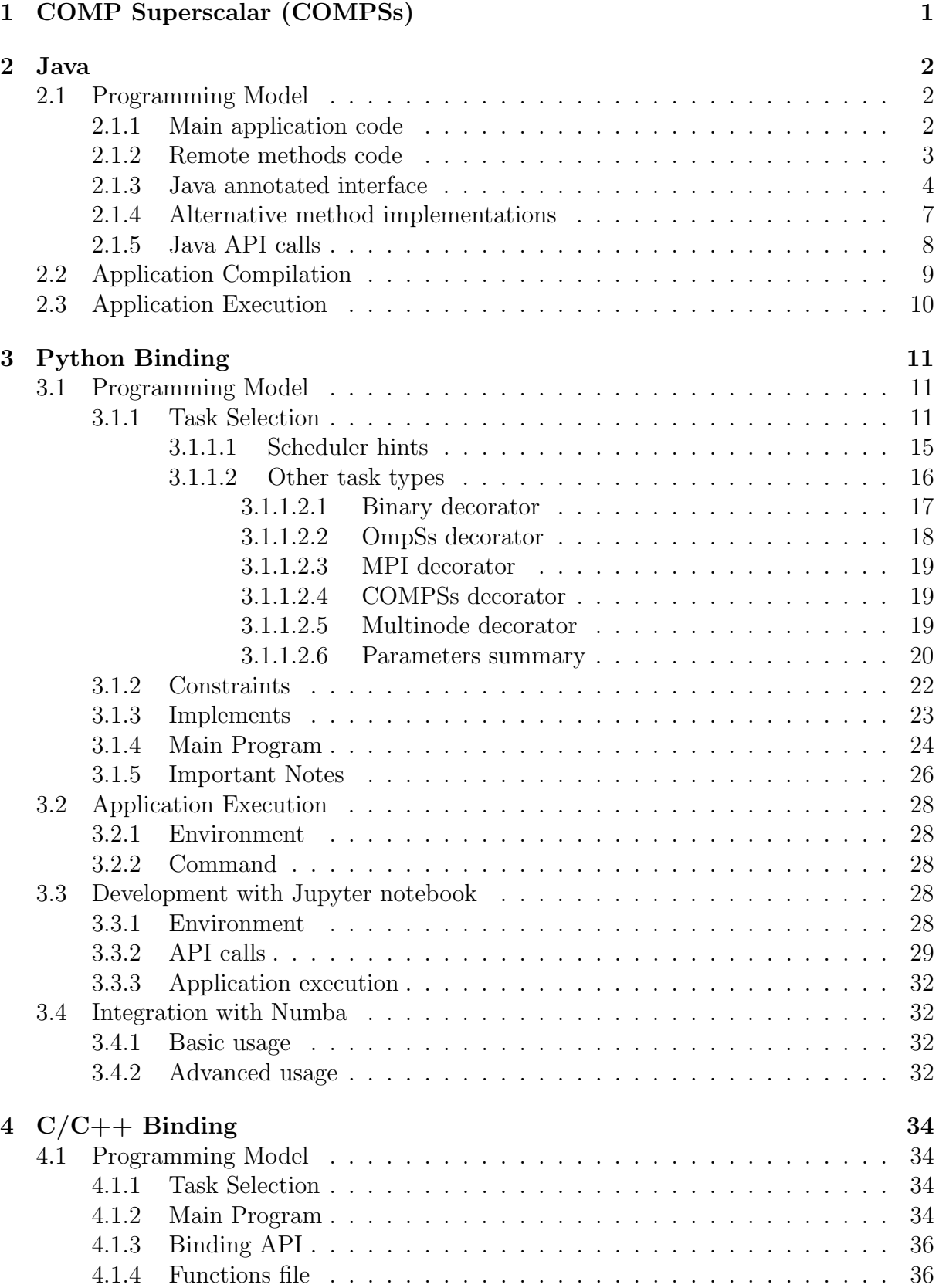

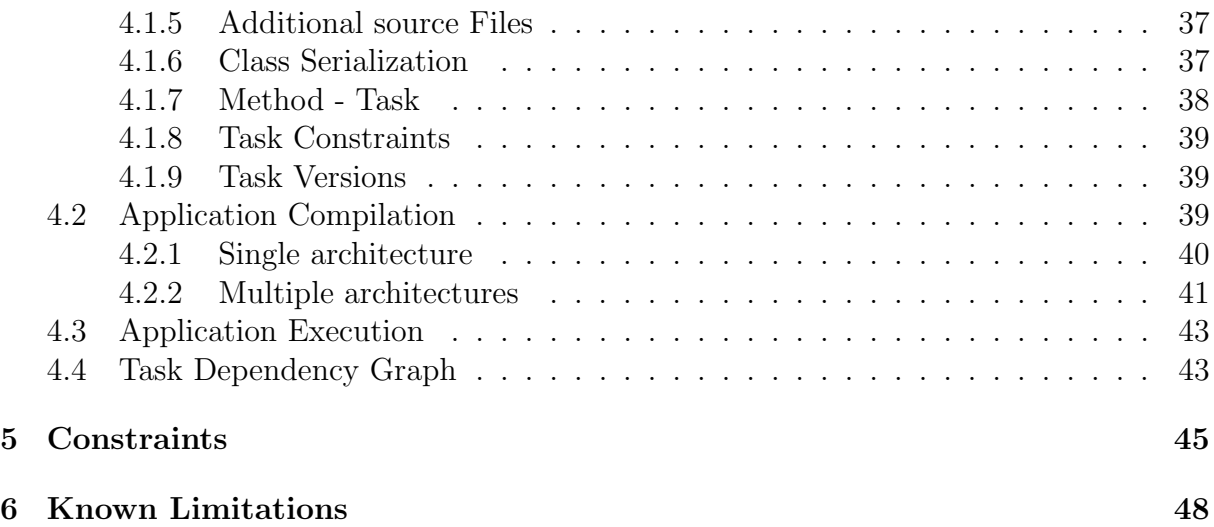

# List of Figures

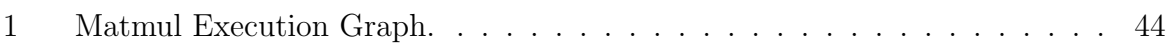

# List of Tables

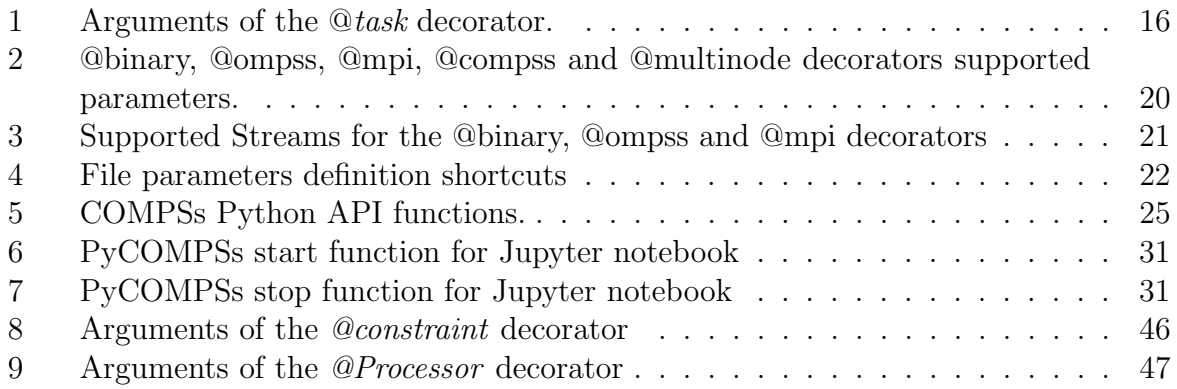

# <span id="page-6-0"></span>1 COMP Superscalar (COMPSs)

COMP Superscalar (COMPSs) is a programming model which aims to ease the development of applications for distributed infrastructures, such as Clusters, Grids and Clouds. COMP Superscalar also features a runtime system that exploits the inherent parallelism of applications at execution time.

For the sake of programming productivity, the COMPSs model has four key characteristics:

- Sequential programming: COMPSs programmers do not need to deal with the typical duties of parallelization and distribution, such as thread creation and synchronization, data distribution, messaging or fault tolerance. thus eliminating most of the difficulties of concurrent/distributed programming. A task is a method or a service called from the application code that is intended to be spawned asynchronously and possibly run in parallel with other tasks on a set of resources, instead of locally and sequentially.
- Infrastructure unaware: COMPSs offers a model that abstracts the application from the underlying infrastructure. Hence, COMPSs programs do not include any detail that could tie them to a particular platform, like deployment or resource management. This makes applications portable between infrastructures with diverse characteristics.
- Standard programming languages: COMPSs natively supports Java applications, but also offers language bindings for Python and  $C/C++$  applications.
- <span id="page-6-1"></span>• No APIs: In the case of COMPSs applications in Java, the model does not require to use any special API call, pragma or construct in the application; everything is standard Java syntax and libraries. As regards the Python and  $C/C++$  bindings, a small set of API calls should be used on the COMPSs applications.

# 2 Java

This section illustrates the steps to develop a Java COMPSs application, to compile and to execute it. The Simple application will be used as reference code. The user is required to select a set of methods, invoked in the sequential application, that will be run as remote tasks on the available resources.

# <span id="page-7-0"></span>2.1 Programming Model

A COMPSs application is composed of three parts:

- Main application code: the code that is executed sequentially and contains the calls to the user-selected methods that will be executed by the COMPSs runtime as asynchronous parallel tasks.
- Remote methods code: the implementation of the tasks.
- Java annotated interface: It declares the methods to be run as remote tasks along with metadata information needed by the runtime to properly schedule the tasks.

The main application file name has to be the same of the main class and starts with capital letter, in this case it is Simple.java. The Java annotated interface filename is application name + It f.java, in this case it is **SimpleItf.java**. And the code that implements the remote tasks is defined in the *application name + Impl.java* file, in this case it is SimpleImpl.java.

All code examples are in the /home/compss/tutorial\_apps/java/ folder of the development environment.

### <span id="page-7-1"></span>2.1.1 Main application code

In COMPSs the user's application code is kept unchanged, no API calls need to be included in the main application code in order to run the selected tasks on the nodes.

The COMPSs runtime is in charge of replacing the invocations to the user-selected methods with the creation of remote tasks also taking care of the access to files where required. Let's consider the Simple application example that takes an integer as input parameter and increases it by one unit.

The main application code of Simple app (Simple.java) is executed sequentially until the call to the increment() method. COMPSs, as mentioned above, replaces the call to this method with the generation of a remote task that will be executed on an available node.

```
package simple;
import java.io.FileInputStream;
import java.io.FileOutputStream;
import java.io.IOException;
import simple.SimpleImpl;
public class Simple {
```

```
public static void main(String[] args) {
   String counterName = "counter";
   int initialValue = args[0];
   //------------------------------------------------------------//
   //Creation of the file which will contain the counter variable//
    //------------------------------------------------------------//
   try {
      .<br>FileOutputStream fos = new FileOutputStream(counterName);
      fos.write(initialValue);
     System.out.println("Initial counter value is " + initialValue);
      fos.close();
   }catch(IOException ioe) {
      ioe.printStackTrace();
   }
    //----------------------------------------------//
    // Execution of the program //
    //----------------------------------------------//
   SimpleImpl.increment(counterName);
    //----------------------------------------------//
   // Reading from an object stored in a File //
    //----------------------------------------------//
   try {
      FileInputStream fis = new FileInputStream(counterName);
      System.out.println("Final counter value is " + fis.read());
      fis.close();
   }catch(IOException ioe) {
      ioe.printStackTrace();
   }
 }
}
```
#### <span id="page-8-0"></span>2.1.2 Remote methods code

The following code contains the implementation of the remote method of the Simple application (SimpleImpl.java) that will be executed remotely by COMPSs.

```
package simple;
import java.io.FileInputStream;
import java.io.FileOutputStream;
import java.io.IOException;
import java.io.FileNotFoundException;
public class SimpleImpl {
 public static void increment(String counterFile) {
    try{
     FileInputStream fis = new FileInputStream(counterFile);
      int count = fis.read();
     fis.close();
     FileOutputStream fos = new FileOutputStream(counterFile);
     fos.write(++count);
     fos.close();
   }catch(FileNotFoundException fnfe){
     fnfe.printStackTrace();
   }catch(IOException ioe){
     ioe.printStackTrace();
   }
 }
}
```
#### 2.1.3 Java annotated interface

The Java interface is used to declare the methods to be executed remotely along with Java annotations that specify the necessary metadata about the tasks. The metadata can be of three different types:

- 1. For each parameter of a method, the data type (currently File type, primitive types and the String type are supported) and its directions (IN, OUT, INOUT or CON-CURRENT).
- 2. The Java class that contains the code of the method.
- 3. The constraints that a given resource must fulfill to execute the method, such as the number of processors or main memory size.
- A complete and detailed explanation of the usage of the metadata includes:
- Method-level Metadata: for each selected method, the following metadata has to be defined:
	- @Method: Defines the Java method as a task
		- ∗ declaringClass (Mandatory) String specifying the class that implements the Java method.
		- ∗ targetDirection This field specifies the direction of the target object of an object method. It can be defined as: INOUT" (default value) if the method modifies the target object, "CONCURRENT" if this object modification can be done concurrently, or "IN" if the method does not modify the target object.
		- ∗ priority "true" if the task takes priority and "false" otherwise. This parameter is used by the COMPSs scheduler (it is a String not a Java boolean).
		- ∗ onFailure Expected behaviour if the task fails. OnFailure.RETRY (default value) makes the task be executed again, OnFailure.CANCEL\_SUCCESSORS ignores the failure and cancels the succesor tasks, OnFailure.FAIL stops the whole application in a save mode once a task fails or  $OnFailure. \textit{IGNORE}$ ignores the failure and continues with normal runtime execution.
	- @Binary: Defines the Java method as a binary invokation
		- ∗ binary (Mandatory) String defining the full path of the binary that must be executed.
		- ∗ workingDir Full path of the binary working directory inside the COMPSs Worker.
		- ∗ priority "true" if the task takes priority and "false" otherwise. This parameter is used by the COMPSs scheduler (it is a String not a Java boolean).
	- @MPI: Defines the Java method as a MPI invokation
		- ∗ mpiRunner (Mandatory) String defining the mpi runner command.
- ∗ binary (Mandatory) String defining the full path of the binary that must be executed.
- ∗ computingNodes String defining the number of computing nodes reserved for the MPI execution (only a single node is reserved by default).
- ∗ workingDir Full path of the binary working directory inside the COMPSs Worker.
- ∗ priority "true" if the task takes priority and "false" otherwise. This parameter is used by the COMPSs scheduler (it is a String not a Java boolean).
- @OmpSs: Defines the Java method as a OmpSs invokation
	- ∗ binary (Mandatory) String defining the full path of the binary that must be executed.
	- ∗ workingDir Full path of the binary working directory inside the COMPSs Worker.
	- ∗ priority "true" if the task takes priority and "false" otherwise. This parameter is used by the COMPSs scheduler (it is a String not a Java boolean).
- $-$  **@Constraints:** The user can specify the capabilities that a resource must have in order to run a method. For example, in a cloud execution the COMPSs runtime creates a VM that fulfils the specified requirements in order to perform the execution. A full description of the supported constraints can be found in Table [8](#page-51-0) in Section [5.](#page-48-2)
- @SchedulerHints: It specifies the class that implements the method.
	- ∗ isReplicated "true" if the method must be executed in all the worker nodes when invoked from the main application (it is a String not a Java boolean).
	- ∗ isDistributed "true" if the method must be scheduled in a forced round robin among the available resources (it is a String not a Java boolean).
- Parameter-level Metadata (@Parameter): for each parameter and method, the user must define:
	- Direction: Direction.IN, Direction.INOUT, Direction.OUT or Direction.CONCURRENT
	- Type: COMPSs supports the following types for task parameters:
		- ∗ Basic types: Type.BOOLEAN, Type.CHAR, Type.BYTE, Type.SHORT, Type.INT, Type.LONG, Type.FLOAT, Type.DOUBLE. They can only have IN direction, since primitive types in Java are always passed by value.
		- ∗ String: Type.STRING. It can only have IN direction, since Java Strings are immutable.
		- ∗ File: Type.FILE. It can have any direction (IN, OUT, INOUT or CON-CURRENT). The real Java type associated with a FILE parameter is a String that contains the path to the file. However, if the user specifies a parameter as a FILE, COMPSs will treat it as such.
- ∗ Object: Type.Object. It can have any direction (IN, OUT, INOUT or CONCURRENT).
- Return type: Any object or a generic class object. In this case the direction is always OUT.

Basic types are also supported as return types. However, we do not recommend to use them because they cause an implicit synchronization

- Stream: For non-native tasks (binaries, MPI, and OmpSs) COMPSs supports the automatic redirection of the Linux streams by specifying Stream.STDIN, Stream.STDOUT or Stream.STDERR. Notice that any parameter annotated with the stream annotation must be of type Type. FILE, and with direction Direction. IN for Stream. STDIN or Direction. OUT/ Direction. INOUT for Stream.STDOUT and Stream.STDERR.
- Prefix: For non-native tasks (binaries, MPI, and OmpSs) COMPSs allows to prepend a constant String to the parameter value to use the Linux joint-prefixes as parameters of the binary execution.
- Service-level Metadata: for each selected service, the following metadata has to be defined:
	- @Service: Mandatory. It specifies the service properties.
		- ∗ namespace Mandatory. Service namespace
		- ∗ name Mandatory. Service name.
		- ∗ port Mandatory. Service port.
		- ∗ operation Operation type.
		- ∗ priority "true" if the service takes priority, "false" otherwise. This parameter is used by the COMPSs scheduler (it is a String not a Java boolean).

The Java annotated interface of the Simple app example (SimpleItf.java) includes the description of the  $Increment()$  method metadata. The method interface contains a single input parameter, a string containing a path to the file counterFile. In this example there are constraints on the minimum number of processors and minimum memory size needed to run the method.

```
package simple;
import es.bsc.compss.types.annotations.Constraints;
import es.bsc.compss.types.annotations.task.Method;
import es.bsc.compss.types.annotations.Parameter;
import es.bsc.compss.types.annotations.parameter.Direction;
import es.bsc.compss.types.annotations.parameter.Type;
public interface SimpleItf {
```

```
@Constraints(computing Units = "1", memorySize = "0.3")@Method(declaringClass = "simple.SimpleImpl")void increment(
     @Parameter(type = Type. FILE, direction = Direction. INOUT)String file
 );
}
```
#### <span id="page-12-0"></span>2.1.4 Alternative method implementations

Since version 1.2, the COMPSs programming model allows developers to define sets of alternative implementations of the same method in the Java annotated interface. The following code depicts an example where the developer sorts an integer array using two different methods: merge sort and quick sort that are respectively hosted in the packagepath.Mergesort and packagepath.Quicksort classes.

```
@Method(declaringClass = "packagepath.Mergesort")@Method(declaringClass = "packagepath.Quicksort")
void sort(
   @Parameter(type = Type. OBJECT, direction = Direction.INOUT)int[] array
);
```
As depicted in the example, the name and parameters of all the implementations must coincide; the only difference is the class where the method is implemented. This is reflected in the attribute declaringClass of the @Method annotation. Instead of stating that the method is implemented in a single class, the programmer can define several instances of the @Method annotation with different declaring classes.

As independent remote methods, the sets of equivalent methods might have common restrictions to be fulfilled by the resource hosting the execution. Or even, each implementation can have specific constraints. Through the @Constraints annotation, developers can specify the common constraints for a whole set of methods. In the following example only one core is required to run the method of both sorting algorithms.

```
@Constraints(computing Units = "1")@Method(declaringClass = "packagepath.Mergesort")@Method(declaringClass = "packagepath.Quicksort")void sort(
   @Parameter(type = Type. OBJECT, direction = Direction.INOUT)int[] array
);
```
However, these sorting algorithms have different memory consumption, thus each algorithm might require a specific amount of memory and that should be stated in the implementation constraints. For this purpose, the developer can add a @Constraints annotation inside each @Method annotation containing the specific constraints for that implementation. Since the Mergesort has a higher memory consumption than the quicksort, the following example sets a requirement of 1 core and 2GB of memory for the mergesort implementation and 1 core and 500MB of memory for the quicksort.

```
@Constraints(computing Units = "1")@Method(declaring Class = "packagepath.Mergesort", constraints = @Constraints(memorySize = "2.0"))@Method(declaring Class = "packagepath.Quicksort", constants = @Constraints(memorySize = "0.5")")void sort(
   @Parameter(type = Type.OBJECT, direction = Direction.INOUT)
   int[] array
);
```
#### <span id="page-13-0"></span>2.1.5 Java API calls

COMPSs also provides a explicit synchronization call, namely barrier, which can be used through the COMPSs Java API. The use of barrier forces to wait for all tasks that have been submitted before the barrier is called. When all tasks submitted before the barrier have finished, the execution continues.

```
import es.bsc.compss.api.COMPSs;
public class Main {
   public static void main(String[] args) {
       // Setup counterName1 and counterName2 files
       // Execute task increment 1
       SimpleImpl.increment(counterName1);
       // API Call to wait for all tasks
       COMPSs.barrier();
       // Execute task increment 2
       SimpleImpl.increment(counterName2);
   }
}
```
When an object if used in a task, COMPSs runtime store the references of these object in the runtime data structures and generate replicas and versions in remote workers. COMPSs is automatically removing these replicas for obsolete versions. However, the reference of the last version of these objects could be stored in the runtime data-structures preventing the garbage collector to remove it when there are no references in the main code. To avoid this situation, developers can indicate the runtime that an object is not going to use any more by calling the deregisterObject API call. The following code snippet shows a usage example of this API call.

```
import es.bsc.compss.api.COMPSs;
public class Main {
   public static void main(String[] args) {
       final int ITERATIONS = 10;
       for (int i = 0; i < ITERATIONS; ++i) {
           Dummy d = new Dummy(d);TaskImpl.task(d);
           /*Allows garbage collector to delete the
             object from memory when the task is finished */
           COMPSs.deregisterObject((Object) d);
       }
   }
}
```
To synchronize files, the getFile API call synchronizes a file, returning the last version of file with its original name. The code below contains an example of its usage.

```
import es.bsc.compss.api.COMPSs;
public class Main {
   public static void main(String[] args) {
       for (int i=0; i<1; i++) {
           TaskImpl.task(FILE_NAME, i);
        }
        /*Waits until all tasks have finished and
          synchronizes the file with its last version*/
        COMPSs.getFile(FILE NAME);
  }
    }
}
```
### <span id="page-14-0"></span>2.2 Application Compilation

A COMPSs Java application needs to be packaged in a *jar* file containing the class files of the main code, of the methods implementations and of the Itf annotation. Next we provide a set of commands to compile the Java Simple application detailed at the COMPSs Sample Applications available at our website <http://compss.bsc.es> .

```
compss@bsc:~$ cd tutorial_apps/java/simple/src/main/java/simple/
compss@bsc:~/tutorial_apps/java/simple/src/main/java/simple$ javac *.java
\verb|comps@bsc;"/tutorial\_apps/java/simple/src/main/java/simple\$ cd ...compss@bsc:~/tutorial_apps/java/simple/src/main/java$ jar cf simple.jar simple/
compss@bsc:~/tutorial_apps/java/simple/src/main/java$ mv ./simple.jar ../../../jar/
```
In order to properly compile the code, the CLASSPATH variable has to contain the path of the compss-engine.jar package. The default COMPSs installation automatically add this package to the CLASSPATH; please check that your environment variable CLASSPATH contains the compss-engine.jar location by running the following command:

\$ echo \$CLASSPATH | grep compss-engine

If the result of the previous command is empty it means that you are missing the compssengine.jar package in your classpath. We recommend to automatically load the variable by editing the .bashrc file:

```
$ echo "# COMPSs variables for Java compilation" >> ~/.bashrc
$ echo "export CLASSPATH=$CLASSPATH:/opt/COMPSs/Runtime/compss-engine.jar" >> ~/.bashrc
```
If you are using an IDE (such as Eclipse or NetBeans) we recommend you to add the compss-engine.jar file as an external file to the project. The compss-engine.jar file is available at your current COMPSs installation under the following path:

/opt/COMPSs/Runtime/compss-engine.jar

Please notice that if you have performed a custom installation, the location of the package can be different.

An Integrated Development Environment for Eclipse is also available to simplify the development, compilation, deployment and execution COMPSs applications. For further information about the COMPSs IDE please refer to the COMPSs IDE User Guide available at <http://compss.bsc.es> .

### <span id="page-15-0"></span>2.3 Application Execution

A Java COMPSs application is executed through the runcompss script. An example of an invocation of the script is:

```
compss@bsc:~$ runcompss --classpath=/home/compss/tutorial_apps/java/simple/jar/simple.jar
                        simple.Simple 1
```
A comprehensive description of the runcompss command is available in the COMPSs User Manual: Application Execution document available at <http://compss.bsc.es> .

In addition to Java, COMPSs supports the execution of applications written in other languages by means of bindings. A binding manages the interaction of the no-Java application with the COMPSs Java runtime, providing the necessary language translation.

<span id="page-15-1"></span>The next sections describe the Python and  $C/C++$  language bindings offered by COMPSs.

# 3 Python Binding

COMPSs features a binding for Python 2 and 3 applications. The next subsections explain how to program a Python application for COMPSs and a brief overview on how to execute it.

## <span id="page-16-0"></span>3.1 Programming Model

#### <span id="page-16-1"></span>3.1.1 Task Selection

As in the case of Java, a COMPSs Python application is a Python sequential program that contains calls to tasks. In particular, the user can select as a task:

- Functions
- Instance methods: methods invoked on objects.
- Class methods: static methods belonging to a class.

The task definition in Python is done by means of Python decorators instead of an annotated interface. In particular, the user needs to add a  $@task$  decorator that describes the task before the definition of the function/method.

As an example, let us assume that the application calls a function func, which receives a file path (string parameter) and an integer parameter. The code of func updates the file.

```
def func(file_path, value):
    # update the file 'file_path'
if __name__=='__main__':
   my_file = '/tmp/sample_file.txt'
   func(my_file, 1)
```
Please, note that the main code is defined within if  $_name == \text{ }^{\sim}$  main  $\sim$  A better alternative would be to define the main code within a function and invoke it from the if  $l_{max} = \frac{1}{2}$   $l_{max}$   $l_{max}$   $l_{max}$ 

In order to select *func* as a task, the corresponding @task decorator needs to be placed right before the definition of the function, providing some metadata about the parameters of that function. The @task decorator has to be imported from the pycompss library:

from pycompss.api.task import task

The metadata corresponding to a parameter is specified as an argument of the decorator, whose name is the formal parameter's name and whose value defines the type and direction of the parameter. The parameter types and directions can be:

• Types: *primitive types* (integer, long, float, boolean), *strings*, *objects* (instances of user-defined classes, dictionaries, lists, tuples, complex numbers) and files are supported.

• Direction: it can be read-only  $(IN - default)$ , read-write  $(INOUT)$ , write-only  $(OUT)$ or in some cases concurrent (CONCURRENT).

COMPSs is able to automatically infer the parameter type for primitive types, strings and objects, while the user needs to specify it for files. On the other hand, the direction is only mandatory for INOUT and OUT parameters. Thus, when defining the parameter metadata in the @task decorator, the user has the following options:

- *IN*: the parameter is read-only. The type will be inferred.
- *INOUT*: the parameter is read-write. The type will be inferred.
- *OUT*: the parameter is write-only. The type will be inferred.
- CONCURRENT: the parameter is read-write with concurrent acces. The type will be inferred.
- FILE/FILE IN: the parameter is a file. The direction is assumed to be IN.
- FILE\_INOUT: the parameter is a read-write file.
- $FILE\_OUT$ : the parameter is a write-only file.
- FILE\_CONCURRENT: the parameter is a concurrent read-write file.
- COLLECTION\_IN: the parameter is read-only collection.
- COLLECTION\_INOUT: the parameter is read-write collection.

Consequently, please note that in the following cases there is no need to include an argument in the @task decorator for a given task parameter:

- Parameters of primitive types (integer, long, float, boolean) and strings: the type of these parameters can be automatically inferred by COMPSs, and their direction is always IN.
- Read-only object parameters: the type of the parameter is automatically inferred, and the direction defaults to IN.

The parameter metadata is available from the *pycompss* library:

from pycompss.api.parameter import \*

Continuing with the example, in the following code snippet the decorator specifies that func has a parameter called f, of type FILE and INOUT direction. Note how the second parameter, i, does not need to be specified, since its type (integer) and direction (IN) are automatically inferred by COMPSs.

```
from pycompss.api.task import task # Import @task decorator<br>from pycompss.api.parameter import * # Import parameter metad
                                                    # Import parameter metadata for the @task decorator
@task (f=FILE_INOUT)
def func(f, i):
      fd = open(f, 'r+)...
```
The user can also define that the access to a parameter is concurrent with CON-CURRENT or to a file FILE CONCURRENT. Tasks that share a "CONCURRENT" parameter will be executed in parallel, if any other dependency prevents this. The CON-CURRENT direction allows users to have access from multiple tasks to the same object/ file during their executions. However, note that COMPSs does not manage the interaction with the objects or files used/modified concurrently. Taking care of the access/modification of the concurrent objects is responsibility of the developer.

```
from pycompss.api.task import task # Import @task decorator<br>from pycompss.api.parameter import * # Import parameter metad
                                                     # Import parameter metadata for the @task decorator
@task (f=FILE_CONCURRENT)
def func(f, i):
```
Moreover, it is possible to specify that a parameter is a collection of elements (e.g. list) and its direction (COLLECTION IN or COLLECTION INOUT). In this case, the list may contain sub-objects that will be handled automatically by the runtime. It is important to annotate data structures as collections if in other tasks there are accesses to individual elements of these collections as parameters. Without this annotation, the runtime will not be able to identify data dependences between the collections and the individual elements.

```
from pycompss.api.task import task # Import @task decorator
from pycompss.api.parameter import COLLECTION_IN # Import parameter metadata for the @task decorator
@task (my_collection=COLLECTION_IN)
def func(my_collection):
    for element in my_collection:
        ...
```
The sub-objects of the collection can be collections of elements (and recursively). In this case, the runtime also keeps track of all elements contained in all sub-collections. In order to improve the performance, the depth of the sub-objects can be limited through the use of the depth parameter as:

```
@task (my_collection={Type: COLLECTION_IN, Depth: 2})
def func(my_collection):
    for inner_collection in my_collection:
         for element in inner_collection:
            # The contents of element will not be tracked
             ...
```
If the function or method returns a value, the programmer must use the returns argument within the @task decorator. In this argument, the programmer can specify the type of that value:

@task(returns =int) def ret  $func()$ : return 1

Moreover, if the function or method returns more than one value, the programmer can specify how many and their type in the returns argument. The next next code snippet shows how to specify that two values (an integer and a list) are returned:

```
@task(returns =(int, list))
def ret_func():
    return 1, [2, 3]
```
Alternatively, the user can specify the number of return statements as an integer value. This way of specifying the amount of return eases the *returns* definition since the user does not need to specify explicitly the type of the return arguments. However, it must be considered that the type of the object returned when the task is invoked will be a future object. This consideration may lead to an error if the user expects to invoke a task defined within an object returned by a previous task. In this scenario, the solution is to specify explicitly the return type.

```
@task(returns =1)
def ret func():
     return "my_string"
@task(returns =2)
def ret func():
    return 1, [2, 3]
```
The use of  $*args$  and  $**kwargs$  as function parameters is also supported:

```
@task(returns =int)
def argkwarg_func(*args, **kwargs):
    return sum(args) + len(kwargs)
```
And even with other parameters, such as usual parameters and *default defined argu*ments. The next snippet shows an example of a task with two three parameters (whose one of them  $('s')$  has a default value), \*args and \*\*kwargs.

```
@task(returns =int)
def multiarguments_func(v, w, s = 2, *args, **kwargs):
   return (v * w) + sum(args) + len(kwargs) + s
```
For tasks corresponding to instance methods, by default the task is assumed to modify the callee object (the object on which the method is invoked). The programmer can tell otherwise by setting the target direction argument of the @task decorator to IN.

```
class MyClass(object):
    ...
   @task(target direction = IN)
   def instance_method(self):
       ... # self is NOT modified here
```
NOTE: In order to avoid serialization issues, the classes must not be declared in the same file that contains the main method (*if*  $\text{ }_{-}name \text{ }_{--} == \text{ }^{'}_{-}main \text{ }_{-}$ ).

#### <span id="page-20-0"></span>3.1.1.1 Scheduler hints

The programmer can provide hints to the scheduler through specific arguments within the @task decorator.

For instance, the programmer can mark a task as a high-priority task with the priority argument of the @task decorator. In this way, when the task is free of dependencies, it will be scheduled before any of the available low-priority (regular) tasks. This functionality is useful for tasks that are in the critical path of the application's task dependency graph.

@task(priority =True) def func(): ...

Moreover, the user can also mark a task as distributed with the *is\_distributed* argument or as replicated with the is replicated argument. When a task is marked with is distributed=True, the method must be scheduled in a forced round robin among the available resources. On the other hand, when a task is marked with  $is$ -replicated=True, the method must be executed in all the worker nodes when invoked from the main application. The default value for these parameters is False.

```
@task(is distributed =True)
def func():
    ...
@task(is replicated =True)
def func2():
    ...
```
In case a task fails, the whole application behaviour can be defined using the *on-failure* argument. It has four possible values: 'RETRY', 'CANCEL SUCCESSORS', 'FAIL' and 'IGNORE'. 'RETRY' is the default behaviour, making the task to be executed again, on the same worker or in another worker if the failure remains. 'CANCEL SUCCESSORS' ignores the failed task and cancels the execution of the successor tasks, 'FAIL' stops the whole execution once a task fails and 'IGNORE' ignores the failure and continues with the normal execution.

```
@task(on failure ='CANCEL_SUCCESSORS')
def func():
    ...
```
<span id="page-21-1"></span>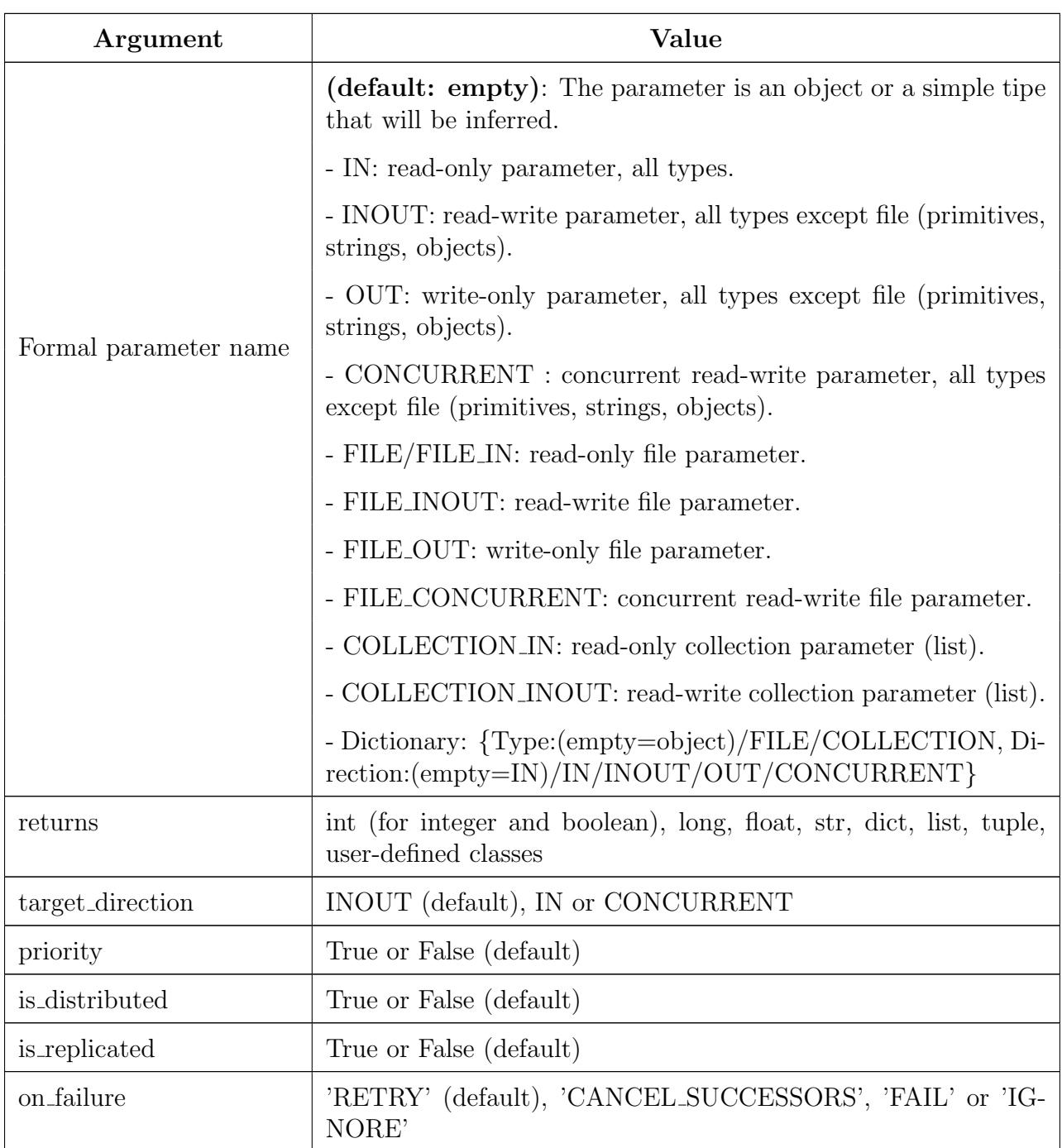

Table [1](#page-21-1) summarizes the arguments that can be found in the @task decorator.

Table 1: Arguments of the @task decorator.

#### <span id="page-21-0"></span>3.1.1.2 Other task types

In addition to this API functions, the programmer can use a set of decorators for other purposes.

For instance, there is a set of decorators that can be placed over the @task decorator in order to define the task methods as a binary invocation (with the @binary decorator), as a OmpSs invocation (with the @ompss decorator), as a MPI invocation (with the @mpi decorator), as a COMPSs application (with the @compss decorator), or as a task that requires multiple nodes (with the @multinode decorator). These decorators must be placed over the @task decorator, and under the @constraint decorator if defined.

Consequently, the task body will be empty and the function parameters will be used as invocation parameters with some extra information that can be provided within the @task decorator.

The following subparagraphs describe their usage.

<span id="page-22-0"></span>**3.1.1.2.1 Binary decorator** The *Qbinary* decorator shall be used to define that a task is going to invoke a binary executable.

In this context, the @task decorator parameters will be used as the binary invocation parameters (following their order in the function definition). Since the invocation parameters can be of different nature, information on their type can be provided through the @task decorator.

The following snippet shows the most simple binary task definition without/with constraints (without parameters):

```
from pycompss.api.task import task
from pycompss.api.binary import binary
@binary(binary="mybinary.bin")
@task()
def binary_func():
    pass
@constraint(computingUnits="2")
@binary(binary="otherbinary.bin")
@task()
def binary_func2():
    pass
```
The invocation of these tasks would be equivalent to:

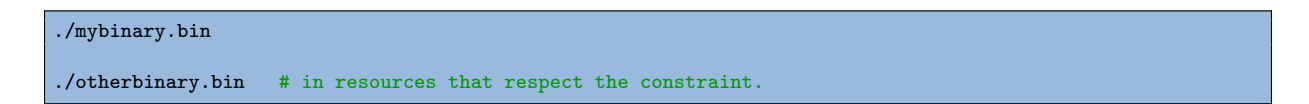

The following snippet shows a more complex binary invocation, with files as parameters:

```
from pycompss.api.task import task
from pycompss.api.binary import binary
from pycompss.api.parameter import
@binary(binary="grep", working_dir=".")
@task(infile={Type:FILE_IN_STDIN}, result={Type:FILE_OUT_STDOUT})
def grepper():
     pass
# This task definition is equivalent to the folloowing, which is more verbose:
@binary(binary="grep", working_dir=".")
```

```
@task(infile={Type:FILE_IN, Stream:STDIN}, result={Type:FILE_OUT, Stream:STDOUT})
def grepper(keyword, infile, result):
    pass
if _name__ ==' _main__':
   infile = "infile.txt"
    outfile = "outfile.txt"
    grepper("Hi", infile, outfile)
```
The invocation of the *grepper* task would be equivalent to:

```
# grep keyword < infile > result
grep Hi < infile.txt > outfile.txt
```
Please note that the keyword parameter is a string, and it is respected as is in the invocation call.

Thus, PyCOMPSs can also deal with prefixes for the given parameters. The following snippet performs a system call (ls) with specific prefixes:

```
from pycompss.api.task import task
from pycompss.api.binary import binary
from pycompss.api.parameter import *
@binary(binary="ls")
@task(hide={Type:FILE_IN, Prefix:"--hide="}, sort={Prefix:"--sort="})
def myLs(flag, hide, sort):
   pass
if __name__=='__main__':
    flag = '-1'hideFile = "fileToHide.txt"
   sort = "time"myLs(flag, hideFile, sort)
```
The invocation of the  $myls$  task would be equivalent to:

```
# ls -l --hide=hide --sort=sort
ls -l --hide=fileToHide.txt --sort=time
```
This particular case is intended to show all the power of the @binary decorator in conjuntion with the @task decorator. Please note that although the hide parameter is used as a prefix for the binary invocation, the fileToHide.txt would also be transfered to the worker (if necessary) since its type is defined as FILE IN. This feature enables to build more complex binary invocations.

<span id="page-23-0"></span>3.1.1.2.2 OmpSs decorator The @ompss decorator shall be used to define that a task is going to invoke a OmpSs executable.

```
from pycompss.api.ompss import ompss
@ompss(binary="ompssApp.bin")
@task()
def ompss_func():
    pass
```
The OmpSs executable invocation can also be enriched with parameters, files and prefixes as with the *Quinary* decorator through the function parameters and *Qtask* decorator information. Please, check subparagraph [3.1.1.2.1](#page-22-0) for more details.

<span id="page-24-0"></span>**3.1.1.2.3** MPI decorator The @mpi decorator shall be used to define that a task is going to invoke a MPI executable.

```
from pycompss.api.mpi import mpi
@mpi(binary="mpiApp.bin", runner="mpirun", computing_nodes=2)
@task()
def mpi_func():
    pass
```
The MPI executable invocation can also be enriched with parameters, files and prefixes as with the @binary decorator through the function parameters and @task decorator information. Please, check subparagraph [3.1.1.2.1](#page-22-0) for more details.

<span id="page-24-1"></span>**3.1.1.2.4 COMPSs decorator** The @compss decorator shall be used to define that a task is going to be a COMPSs application. It enables to have nested PyCOMPSs/ COMPSs applications.

```
from pycompss.api.compss import compss
@compss(runcompss="${RUNCOMPSS}", flags="-d",
        app_name="/path/to/simple_compss_nested.py", computing_nodes="2")
@task()
def compss_func():
    pass
```
The COMPSs application invocation can also be enriched with the flags accepted by the runcompss executable. Please, check execution manual for more details about the supported flags.

<span id="page-24-2"></span>**3.1.1.2.5** Multinode decorator The *Qmultinode* decorator shall be used to define that a task is going to use multiple nodes (e.g. using internal parallelism).

```
from pycompss.api.multinode import multinode
@multinode(computing_nodes="2")
@task()
def multinode_func():
    pass
```
The only supported parameter is *computing nodes*, used to define the number of nodes required by the task (the default value is 1). The mechanism to get the number of nodes, threads and their names to the task is through the COMPSS NUM NODES, COMPSS\_NUM\_THREADS and COMPSS\_HOSTNAMES environment variables respectively, which are exported within the task scope by the COMPSs runtime before the task execution.

<span id="page-25-0"></span>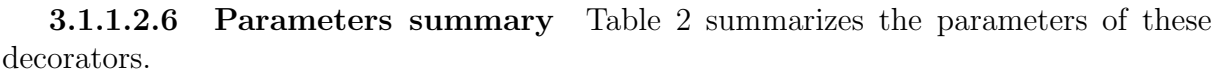

<span id="page-25-1"></span>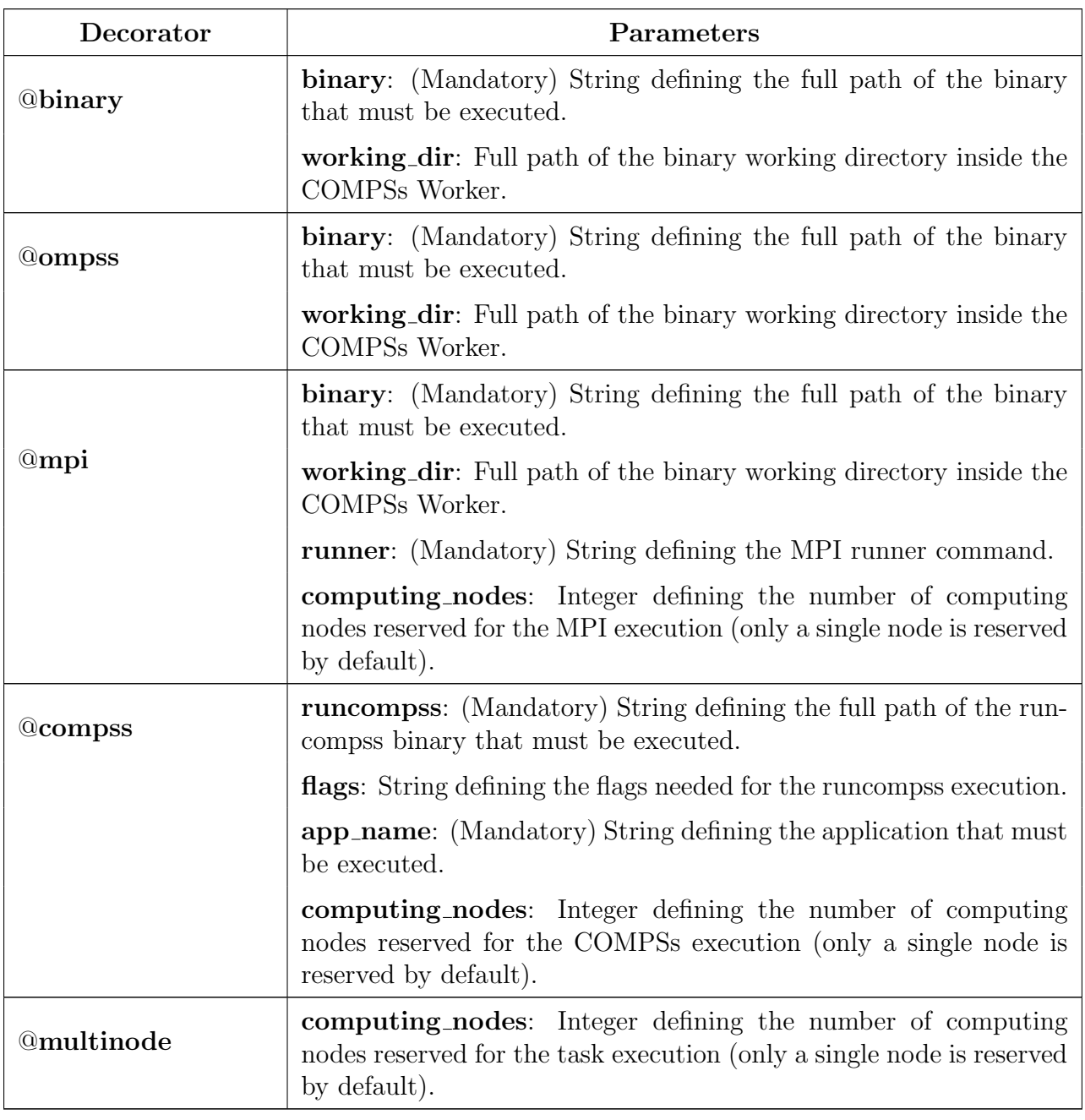

Table 2: @binary, @ompss, @mpi, @compss and @multinode decorators supported parameters.

In addition to the parameters that can be used within the  $@task$  decorator described in Table [1,](#page-21-1) Table [3](#page-26-0) summarizes the Stream parameter that can be used within the @task decorator for the function parameters when using the @binary, @ompss and @mpi decorators. In particular, the Stream parameter is used to indicate that a parameter is going to be considered as a FILE but as a stream (e.g.  $>$ ,  $<$  and  $2>$  in bash) for the @binary, @ompss and @mpi calls.

<span id="page-26-0"></span>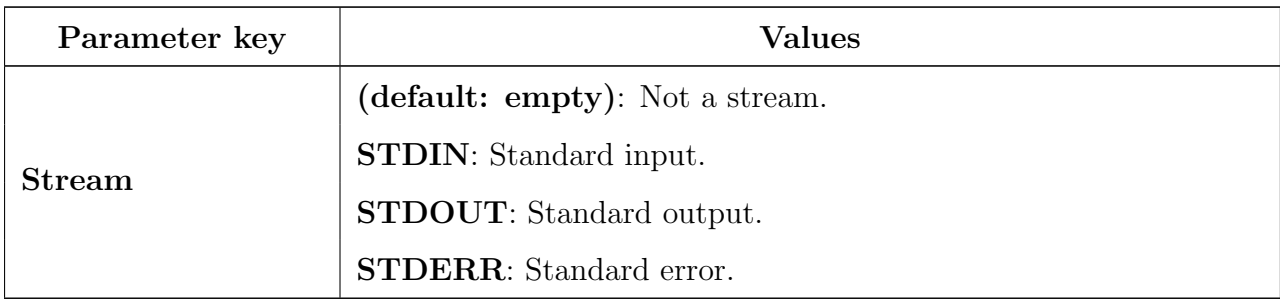

Table 3: Supported Streams for the @binary, @ompss and @mpi decorators

Moreover, there are some shorcuts that can be used for files type definition as parameters within the @task decorator (Table [4\)](#page-26-1). It is not necessary to indicate the Direction nor the Stream since it may be already be indicated with the shorcut.

<span id="page-26-1"></span>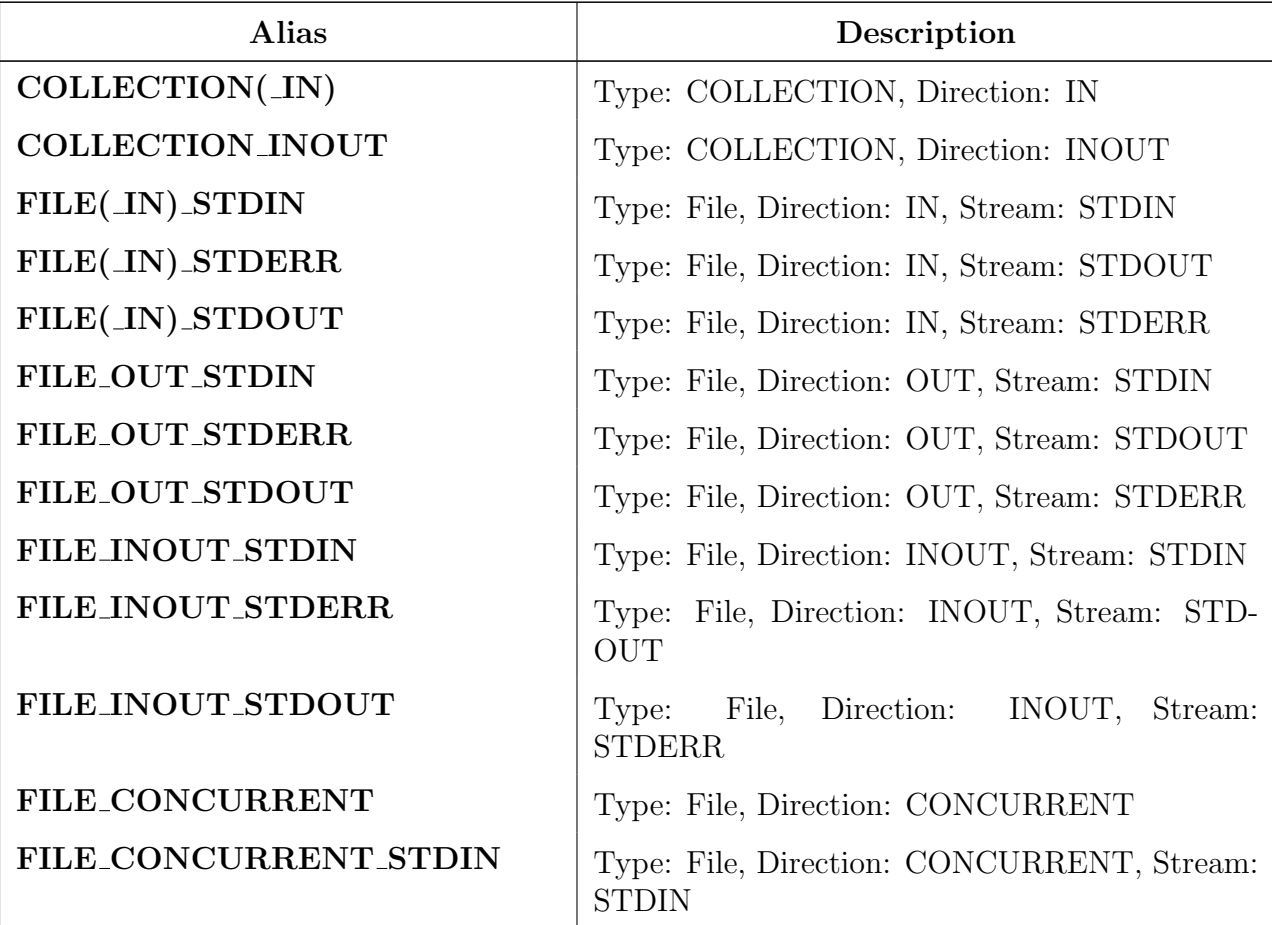

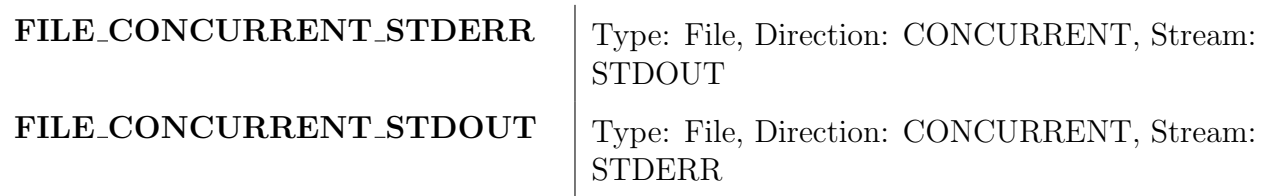

Table 4: File parameters definition shortcuts

These parameter keys, as well as the shortcuts, can be imported from the PyCOMPSs library:

from pycompss.api.parameter import \*

#### <span id="page-27-0"></span>3.1.2 Constraints

As in Java COMPSs applications, it is possible to define constraints for each task. To this end, the decorator @constraint followed by the desired constraints needs to be placed over the @task decorator.

```
from pycompss.api.task import task
from pycompss.api.constraint import constraint
from pycompss.api.parameter import INOUT
@constraint (computing_units="4")
@task (c=INOUT)
def func(a, b, c):
    c += a*b
     ...
```
This decorator enables the user to set the particular constraints for each task, such as the amount of Cores required explicitly. Alternatively, it is also possible to indicate that the value of a constraint is specified in a environment variable. A full description of the supported constraints can be found in Table [8](#page-51-0) in Section [5.](#page-48-2)

For example:

```
from pycompss.api.task import task
from pycompss.api.constraint import constraint
from pycompss.api.parameter import INOUT
@constraint (computing_units="4",
              app_software="numpy,scipy,gnuplot",
              memory_size="$MIN_MEM_REQ")
@task (c=INOUT)
def func(a, b, c):
    c += a*b
     ...
```
Or another example requesting a CPU core and a GPU:

```
from pycompss.api.task import task
from pycompss.api.constraint import constraint
@constraint (processors=[{'processorType':'CPU', 'computingUnits':'1'},
                          {'processorType':'GPU', 'computingUnits':'1'}])
@task (returns=1)
def func(a, b, c):
     ...
    return result
```
When the task requests a GPU, COMPSs provides the information about the assigned GPU through the COMPSS\_BINDED\_GPUS, CUDA\_VISIBLE\_DEVICES and GPU DEVICE ORDINAL environment variables. This information can be gathered from the task code in order to use the GPU.

Please, take into account that in order to respect the constraints, the peculiarities of the infrastructure must be defined in the resources.xml file.

#### <span id="page-28-0"></span>3.1.3 Implements

As in Java COMPSs applications, it is possible to define multiple implementations for each task. In particular, a programmer can define a task for a particular purpose, and multiple implementations for that task with the same objective, but with different constraints (e.g. specific libraries, hardware, etc). To this end, the @implement decorator followed with the specific implementations constraints (with the *@constraint* decorator, see Section [3.1.2\)](#page-27-0) needs to be placed over the @task decorator. Although the user only calls the task that is not decorated with the @implement decorator, when the application is executed in a heterogeneous distributed environment, the runtime will take into account the constraints on each implementation and will try to invoke the implementation that fulfills the constraints within each resource, keeping this management invisible to the user.

```
from pycompss.api.implement import implement
@implement(source_class="sourcemodule", method="main_func")
@constraint(app_software="numpy")
@task(returns=list)
def myfunctionWithNumpy(list1, list2):
   # Operate with the lists using numpy
   return resultList
@task(returns=list)
def main func(list1, list2):
   # Operate with the lists using built-int functions
   return resultList
```
<span id="page-28-1"></span>Please, note that if the implementation is used to define a binary, OmpSs, MPI, COMPSs or multinode task invocation (see Section [3.1.1.2\)](#page-21-0), the @implement decorator must be always on top of the decorators stack, followed by the @constraint decorator, then the @binary/@ompss/@mpi/@compss/@multinode decorator, and finally, the @task decorator in the lowest level.

#### 3.1.4 Main Program

The main program of the application is a sequential code that contains calls to the selected tasks. In addition, when synchronizing for task data from the main program, there exist four API functions that can to be invoked:

- compss\_open(file\_name, mode='r'): similar to the Python open() call. It synchronizes for the last version of file file name and returns the file descriptor for that synchronized file. It can have an optional parameter mode, which defaults to  $r'$ , containing the mode in which the file will be opened (the open modes are analogous to those of Python  $open()$ .
- compss\_delete\_file(file\_name): notifies the runtime to delete a file.
- compss\_wait\_on\_file(file\_name): synchronizes for the last version of the file file\_name. and returns True if success (False otherwise).
- compss delete object(object): notifies the runtime to delete all the associated files to a given object.
- compss\_barrier(no\_more\_tasks=False): performs a explicit synchronization, but does not return any object. The use of *compss\_barrier()* forces to wait for all tasks that have been submitted before the compss barrier() is called. When all tasks submitted before the *compss\_barrier()* have finished, the execution continues. The no more tasks is used to specify if no more tasks are going to be submitted after the *compss\_barrier()*.
- compss\_wait\_on(obj, to\_write=True): synchronizes for the last version of object obj and returns the synchronized object. It can have an optional boolean parameter to write, which defaults to True, that indicates whether the main program will modify the returned object. It is possible to wait on a list of objects. In this particular case, it will synchronize all future objects contained in the list.

To illustrate the use of the aforementioned API functions, the following example first invokes a task func that writes a file, which is later synchronized by calling  $comps\_\text{open}()$ . Later in the program, an object of class  $MyClass$  is created and a task method method that modifies the object is invoked on it; the object is then synchronized with  $\textit{compsz-wait\_on}()$ , so that it can be used in the main program from that point on.

Then, a loop calls again ten times to *func* task. Afterwards, the barrier performs a synchronization, and the execution of the main user code will not continue until the ten functasks have finished.

```
from pycompss.api.api import compss_open
from pycompss.api.api import compss_delete_file
from pycompss.api.api import compss_wait_on
from pycompss.api.api import compss_barrier
if __name__=='__main__':
   my_file = 'file.txt'
   func(my_file)
   fd = compss open(my_file)
    ...
```

```
my_file2 = 'file2.txt'
func(my_file2)
fd = compss delete file(my_file2)
...
my_obj = MyClass()
my_obj.method()
my_obj = compss wait on(my_obj)
...
for i in range(10):
   func(str(i) + my_file)compss_barrier()
...
```
The corresponding task selection for the example above would be:

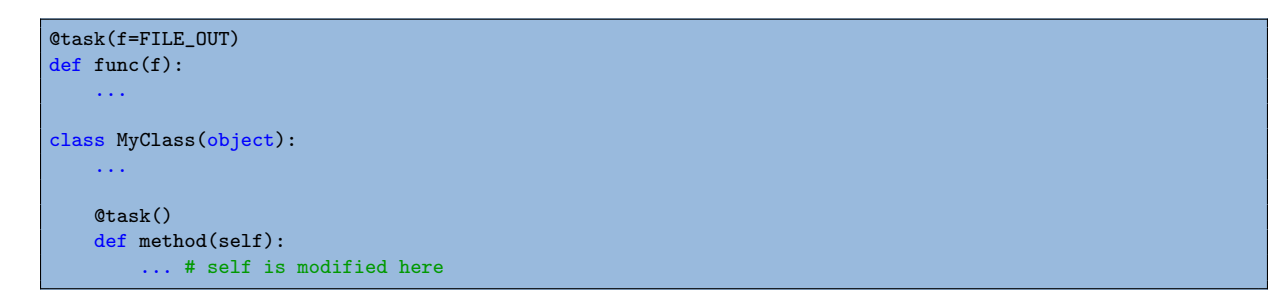

Table [5](#page-30-0) summarizes the API functions to be used in the main program of a COMPSs Python application.

<span id="page-30-0"></span>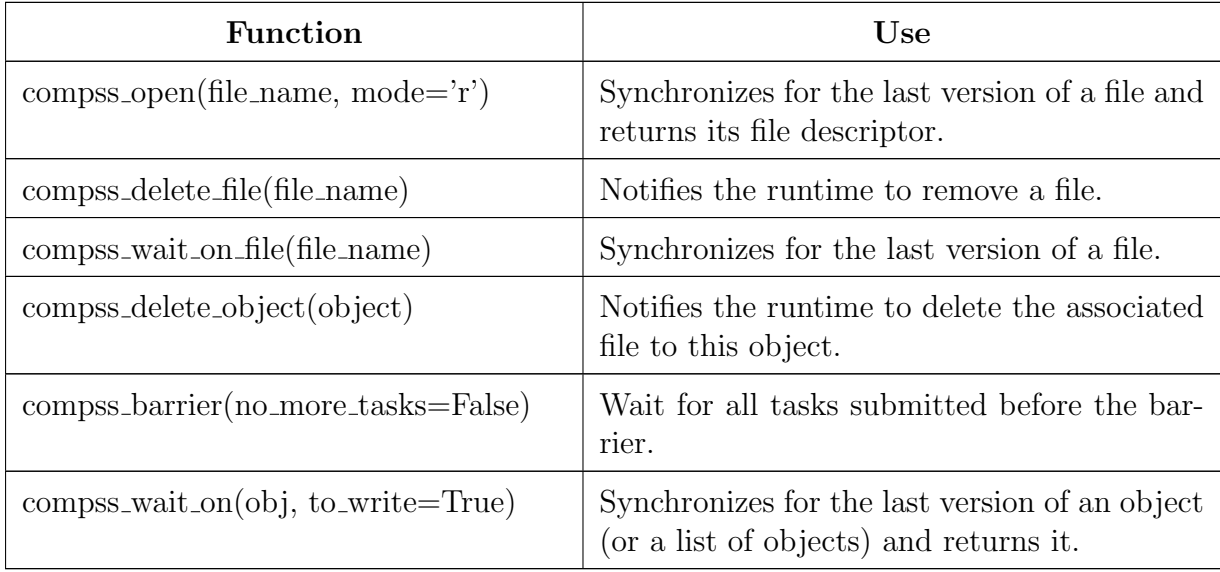

Table 5: COMPSs Python API functions.

Besides the synchronization API functions, the programmer has also a decorator for automatic function parameters synchronization at his disposal. The @local decorator can be placed over functions that are not decorated as tasks, but that may receive results

from tasks. In this case, the @local decorator synchronizes the necessary parameters in order to continue with the function execution without the need of using explicitly the compss\_wait\_on call for each parameter.

```
from pycompss.api.task import task
from pycompss.api.api import compss_wait_on
from pycompss.api.parameter import INOUT
from pycompss.api.local import local
@task(returns =list)
@task(v=INOUT)
def append_three_ones(v):
    v := [1, 1, 1]@local
def scale_vector(v, k):
   return [k*x for x in v]
if __name__=='__main__':
    v = [1, 2, 3]append_three_ones(v)
    # v is automatically synchronized when calling the scale_vector function.
   w = scale\_vector(v, 2)
```
#### <span id="page-31-0"></span>3.1.5 Important Notes

If the programmer selects as a task a function or method that returns a value, that value is not generated until the task executes.

```
@task(returns =MyClass)
def ret_func():
     return MyClass(...)
...
if \text{\_name}\_\mathit{=='}\_\mathit{main}\_\cdot :
    # o is a future object
    o = ret\_func()
```
The object returned can be involved in a subsequent task call, and the COMPSs runtime will automatically find the corresponding data dependency. In the following example, the object  $\rho$  is passed as a parameter and callee of two subsequent (asynchronous) tasks, respectively:

```
if _name__=='__main__':
   # o is a future object
   o = ret\_func()...
   another_task(o)
    ...
   o.yet_another_task()
```
In order to synchronize the object from the main program, the programmer has to synchronize (using the *compss\_wait\_on* function) in the same way as with any object updated by a task:

```
if __name__=='__main__':
   # o is a future object
   o = ret\_func()...
   o = compss_wait_on(o)
```
Moreover, it is possible to synchronize a list of objects. This is particularly useful when the programmer expect to synchronize more than one elements (using the *compss wait on* function):

```
if \_name__ ==' \_main \_':
    # l is a list of objects where some/all of them may be future objects
   l = \Boxfor i in range(10):
        l.append(ret_func())
    ...
    l = \text{comps} \text{S}_\text{wait\_on}(l)
```
For instances of user-defined classes, the classes of these objects should have an empty constructor, otherwise the programmer will not be able to invoke task instance methods on those objects:

```
# In file utils.py
class MyClass(object):
   def __init__(self): # empty constructor
       ...
    ...
# In file main.py
from utils import MyClass
if name ==' main':
   o = ret\_func()# invoking a task instance method on a future object can only
   # be done when an empty constructor is defined in the object's
   # class
   o.yet_another_task()
```
In order to make the COMPSs Python binding function correctly, the programmer should not use relative imports in the code. Relative imports can lead to ambiguous code and they are discouraged in Python, as explained in:

<span id="page-32-0"></span>http://docs.python.org/2/faq/programming.html#what-are-the-best-practices-for-using-import-in-a-module

# 3.2 Application Execution

The next subsections describe how to execute applications with the COMPSs Python binding.

### <span id="page-33-0"></span>3.2.1 Environment

The following environment variables must be defined before executing a COMPSs Python application:

JAVA\_HOME: Java JDK installation directory (e.g.  $/usr/lib/jvm/java-8-openjdk/$ )

#### <span id="page-33-1"></span>3.2.2 Command

In order to run a Python application with COMPSs, the runcompss script can be used, like for Java and  $C/C++$  applications. An example of an invocation of the script is:

```
compss@bsc:~$ runcompss \
                --lang=python \
                --pythonpath=$TEST_DIR \
                --library_path=/home/user/libdir \
                $TEST_DIR/test.py arg1 arg2
```
Or alternatively, use the pycompss module:

```
compss@bsc:~$ python -m pycompss \
                --pythonpath=$TEST_DIR \
                --library_path=/home/user/libdir \
                $TEST_DIR/test.py arg1 arg2
```
For full description about the options available for the runcompss command please check the COMPSs User Manual: Application Execution available at [http://compss.](http://compss.bsc.es) [bsc.es](http://compss.bsc.es).

# <span id="page-33-2"></span>3.3 Development with Jupyter notebook

PyCOMPSs can also be used within Jupyter notebooks. This feature allows users to develop and run their PyCOMPSs applications in a Jupyter notebook, where it is possible to modify the code during the execution and experience an interactive behaviour.

### <span id="page-33-3"></span>3.3.1 Environment

The following libraries must be present in the appropiate environment variables in order to enable PyCOMPSs within Jupyter notebook:

PYTHONPATH: The path where PyCOMPSs is installed (e.g. /opt/COMPSs/Bind $inqs/python/$ 

<span id="page-33-4"></span>LD LIBRARY PATH: The path where the libbindings-commons.so library is located (e.g.  $\sqrt{\frac{opt}{COMPSs}}/Binding/bindings_{common}/lib/$ ) and the path where the *libjum.so* library is located (e.g. /usr/lib/jvm/java-8-openjdk/jre/lib/amd64/server/).

#### 3.3.2 API calls

In this case, the user is responsible of starting and stopping the COMPSs runtime. To this end, PyCOMPSs provides a module that provides two API calls: one for starting the COMPSs runtime, and another for stopping it.

This module can be imported from the *pycompss* library:

```
import pycompss.interactive as ipycompss
```
And contains two main functions: start and stop. These functions can then be invoked as follows for the COMPSs runtime deployment with default parameters:

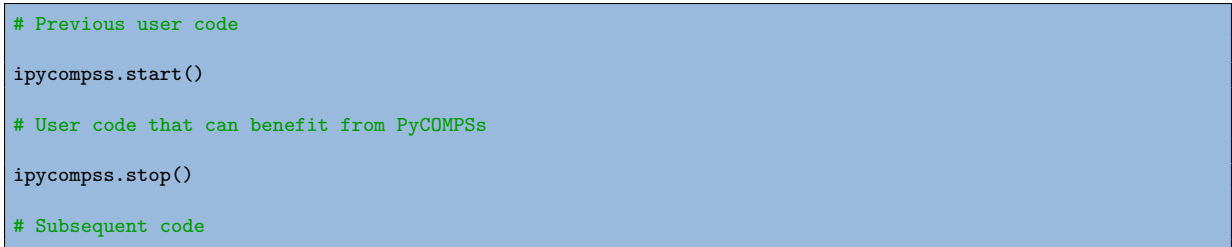

Between the start and stop function calls, the user can write its own python code including PyCOMPSs imports, decorators and synchronization calls described in Section [3.1.](#page-16-0) The code can be splitted into multiple cells.

The start and stop functions accept parameters in order to customize the COMPSs runtime (such as the flags that can be selected with the "runcompss" command). Table [6](#page-34-0) summarizes the accepted parameters of the start function. Table [7](#page-36-1) summarizes the accepted parameters of the stop function.

<span id="page-34-0"></span>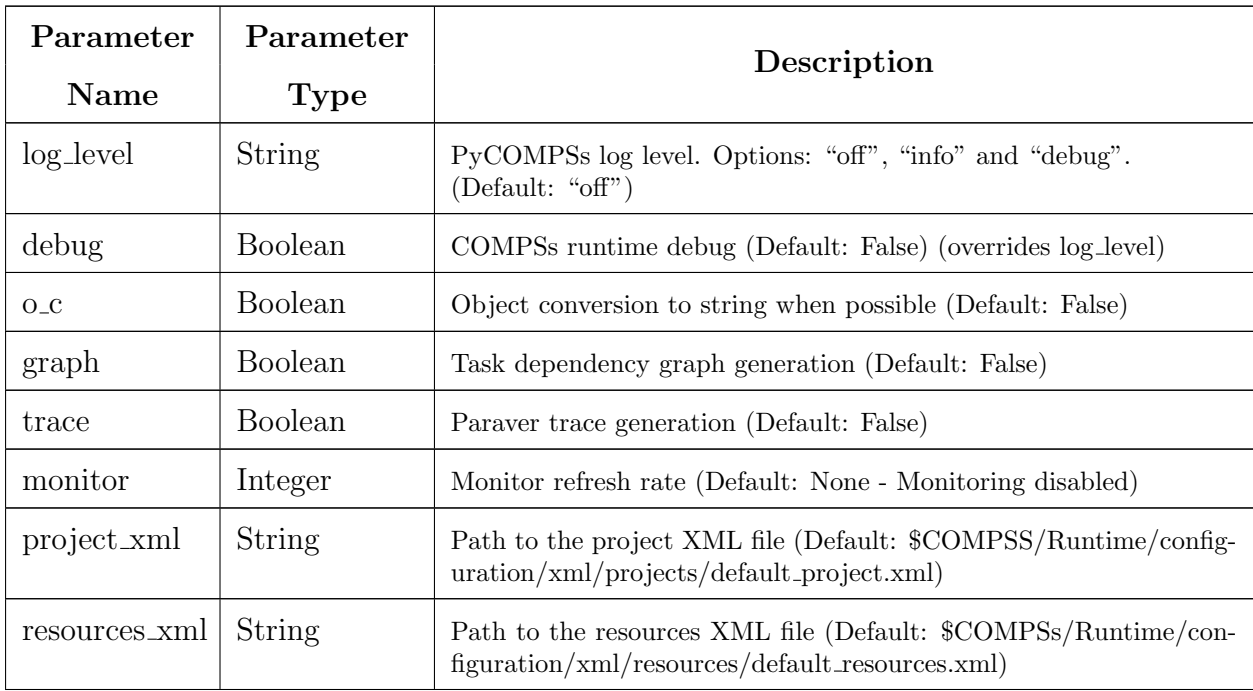

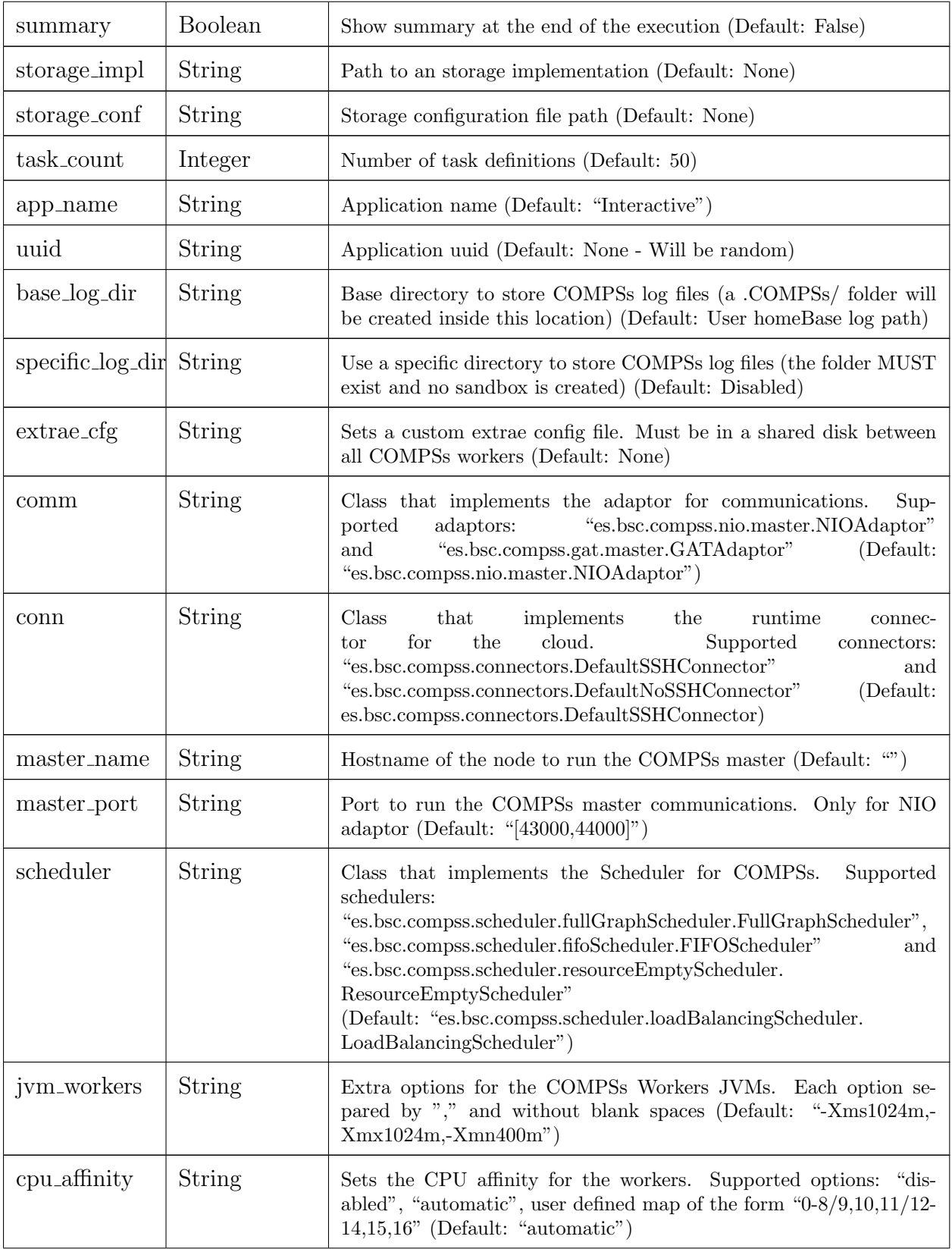

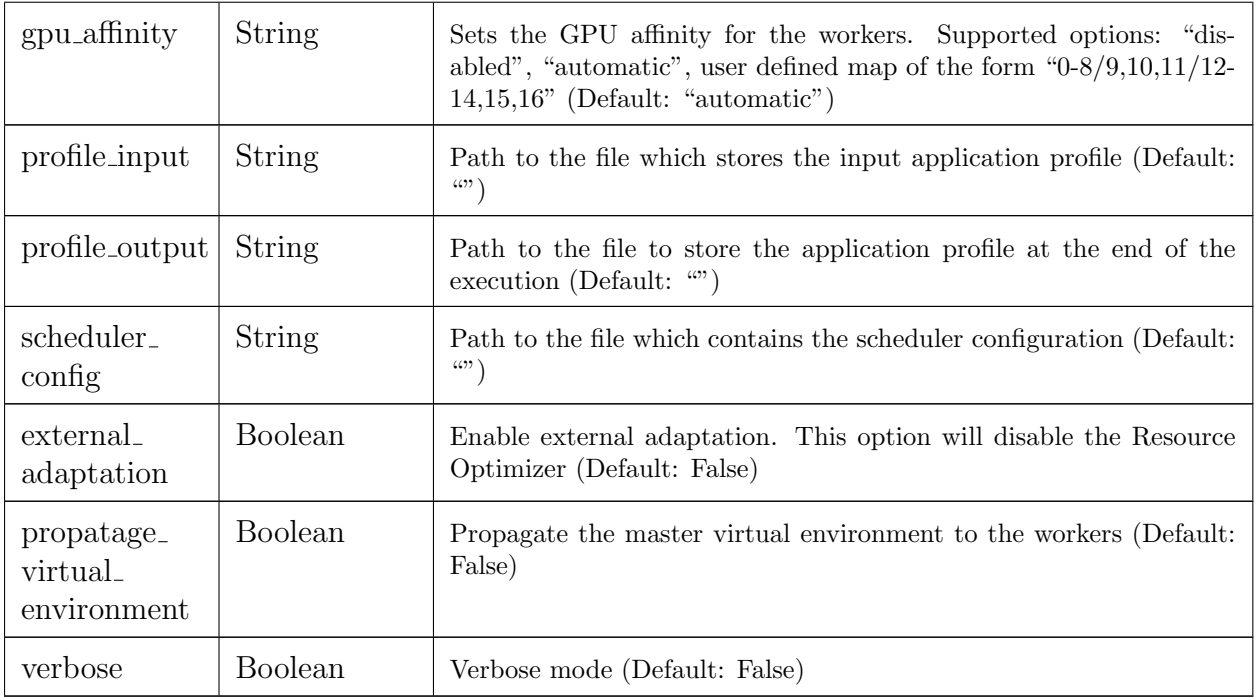

Table 6: PyCOMPSs start function for Jupyter notebook

<span id="page-36-1"></span>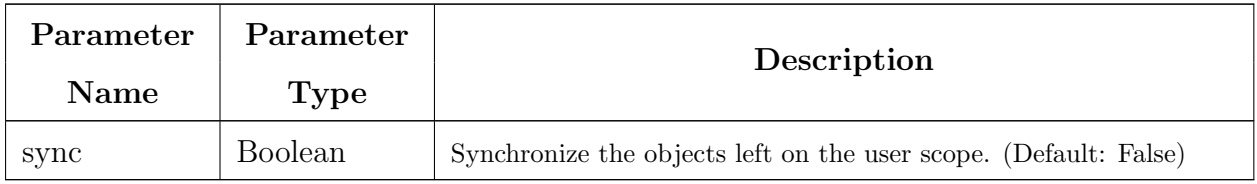

Table 7: PyCOMPSs stop function for Jupyter notebook

The following code snippet shows how to start a COMPSs runtime with tracing and graph generation enabled (with trace and graph parameters), as well as enabling the monitor with a refresh rate of 2 seconds (with the monitor parameter). It also synchronizes all remaining objects in the scope with the *sync* parameter when invoking the *stop* function.

```
# Previous user code
ipycompss.start(graph=True, trace=True, monitor=2000)
# User code that can benefit from PyCOMPSs
ipycompss.stop(sync=True)
# Subsequent code
```
#### 3.3.3 Application execution

The application can be executed as a common Jupyter notebook by steps or the whole application.

Please, note that once the COMPSs runtime has been stopped it is necessary to restart the python kernel in Jupyter before starting another COMPSs runtime. To this end, click on "Kernel" and "Restart" (or "Restart & Clear Output" or "Restart & Run All", depending on the need).

### <span id="page-37-0"></span>3.4 Integration with Numba

PyCOMPSs can also be used with Numba. Numba (<http://numba.pydata.org/>) is an Open Source JIT compiler for Python which provides a set of decorators and functionalities to translate Python functios to optimized machine code.

#### <span id="page-37-1"></span>3.4.1 Basic usage

PyCOMPSs' tasks can be decorated with Numba's @jit/@njit decorator (with the appropiate parameters) just below the @task decorator in order to apply Numba to that task.

```
from pycompss.api.task import task # Import @task decorator
from numba import jit
@task (returns=1)
Qiit ()def numba_func(a, b):
     ...
```
#### <span id="page-37-2"></span>3.4.2 Advanced usage

PyCOMPSs can be also used in conjuntion with the Numba's @vectorize, @guvectorize, @stencil and @cfunc. But since these decorators do not preserve the original argument specification of the original function, their usage is done through the numba parameter withih the  $@task$  decorator. This parameter accepts:

- Boolean: True: Applies  $\ddot{\eta}t$  to the function.
- Dictionary $\{k, v\}$ : Applies *jit* with the dictionary parameters to the function (allows to specify specific jit parameters (e.g.  $nopython=True$ ).
- String:

"jit": Applies *jit* to the function.

"njit": Applies *jit* with  $nopython=True$  to the function.

"generated jit": Applies *generated jit* to the function.

"vectorize": Applies vectorize to the function.

Needs some extra flags in the @task decorator:

- numba\_signature: String with the vectorize signature.

"guvectorize": Applies guvectorize to the function.

Needs some extra flags in the @task decorator:

- *numba\_signature*: String with the *guvectorize* signature.

- numba declaration: String with the guvectorize declaration.

"stencil": Applies stencil to the function.

"cfunc": Applies cfunc to the function.

Needs some extra flags in the @task decorator:

- *numba\_signature*: String with the *cfunc* signature.

Moreover, the  $\mathcal{Q}$  task decorator also allows to define specific flags for the *jit*, *njit*, *gener*ated jit, vectorize, guvectorize and cfunctionalities with the numba flags hint. This hint is used to declare a dictionary with the flags expected to use with these numba functionalities. The default flag included by  $PyCOMPSs$  is the  $cache=True$  in order to exploit the function caching of Numba across tasks.

For example, to apply  $jit$  to a function:

```
from pycompss.api.task import task
@task (numba='jit') # Aternatively: @task(numba=True)
def jit_func(a, b):
     ...
```
And if the developer wants to use specific flags with jit (e.g.  $parallel=True$ ):

```
from pycompss.api.task import task
@task (numba='jit', numba_flags={'parallel':True})
def jit_func(a, b):
    ...
```
Other Numba's functionalities require the specification of the function signature and declaration. In the next example a task that will use the *vectorize* with three parameters and a specific flag to target the cpu is shown:

```
from pycompss.api.task import task
@task (returns=1,
       numba='vectorize',
       numba_signature=['float32(float32, float32, float32)'],
       numba_flags={'target':'cpu'})
def vectorize_task(a, b, c):
   return a * b * c
```
<span id="page-38-0"></span>Details about numba and the specification of the signature, declaration and flags can be found in the Numba's webpage (<http://numba.pydata.org/>).

# 4 C/C++ Binding

COMPSs provides a binding for C and  $C_{++}$  applications. The new  $C_{++}$  version in the current release comes with support for objects as task parameters and the use of class methods as tasks.

# <span id="page-39-0"></span>4.1 Programming Model

#### <span id="page-39-1"></span>4.1.1 Task Selection

As in Java the user has to provide a task selection by means of an interface. In this case the interface file has the same name as the main application file plus the suffix "idl", i.e. Matmul.idl, where the main file is called Matmul.cc.

```
interface Matmul
```

```
{
      // C functions
      void initMatrix(inout Matrix matrix,
                      in int mSize,
                      in int nSize,
                      in double val);
      void multiplyBlocks(inout Block block1,
                          inout Block block2,
                          inout Block block3);
};
```
The syntax of the interface file is shown in the previous code. Tasks can be declared as classic C function prototypes, this allow to keep the compatibility with standard C applications. In the example, initMatrix and multiplyBlocks are functions declared using its prototype, like in a C header file, but this code is  $C++$  as they have objects as parameters (objects of type Matrix, or Block).

The grammar for the interface file is:

```
["static"] return-type task-name ( parameter {, parameter }* );
return-type = "void" | type
ask-name = <qualified name of the function or method>
parameter = direction type parameter-name
direction = "in" | "out" | "inout"
type = "char" | "int" | "short" | "long" | "float" | "double" | "boolean" |
       "char[<size>]" | "int[<size>]" | "short[<size>]" | "long[<size>]" |
       "float[<size>]" | "double[<size>]" | "string" | "File" | class-name
class-name = <qualified name of the class>
```
#### <span id="page-39-2"></span>4.1.2 Main Program

The next listing includes an example of matrix multiplication written in C++.

```
#include "Matmul.h"
#include "Matrix.h"
#include "Block.h"
int N; //MSIZE
int M; //BSIZE
double val;
int main(int argc, char **argv)
{
      Matrix A;
      Matrix R<sup>.</sup>
      Matrix C;
       N = \text{atio}(\text{argv}[1]);M = \text{atoi}(\text{argv}[2]);val = \text{atof}(\argv[3]);compss_on();
      A = Matrix::init(N.M.val):initMatrix(&B,N,M,val);
      initMatrix(&C,N,M,0.0);
      cout << "Waiting for initialization...\n";
      compss wait on(B);
      compss_wait-on(C);cout \le "Initialization ends...\n \ln";
      C.multiply(A, B);
      compss_off();
      return 0;
}
```
The developer has to take into account the following rules:

- 1. A header file with the same name as the main file must be included, in this case Matmul.h. This header file is automatically generated by the binding and it contains other includes and type-definitions that are required.
- 2. A call to the compss on binding function is required to turn on the COMPSs runtime.
- 3. As in C language, out or inout parameters should be passed by reference by means of the "&" operator before the parameter name.
- 4. Synchronization on a parameter can be done calling the **compss\_wait\_on** binding function. The argument of this function must be the variable or object we want to synchronize.
- 5. There is an implicit synchronization in the init method of Matrix. It is not possible to know the address of "A" before exiting the method call and due to this it is necessary to synchronize before for the copy of the returned value into "A" for it to be correct.
- <span id="page-40-0"></span>6. A call to the compss off binding function is required to turn off the COMPSs runtime.

#### 4.1.3 Binding API

Besides the aforementioned compss on, compss off and compss wait on functions, the  $C/C++$  main program can make use of a variety of other API calls to better manage the synchronization of data generated by tasks. These calls are as follows:

- void compss\_ifstream(char  $*$  filename, ifstream & ifs): given an uninitialized input stream ifs and a file filename, this function will synchronize the content of the file and initialize ifs to read from it.
- void compss\_ofstream(char  $*$  filename, ofstream & ofs): behaves the same way as compss ifstream, but in this case the opened stream is an output stream, meaning it will be used to write to the file.
- FILE<sup>\*</sup> compss\_fopen(char  $*$  file\_name, char  $*$  mode); similar to the C/C++ fopen call. Synchronizes with the last version of file  $file_name$  and returns the FILE\* pointer to further reference it. As the mode parameter it takes the same that can be used in *fopen*  $(r, w, a, r+, w+$  and  $a+$ ).
- void compss\_wait\_on( $T^*$  & obj) or T compss\_wait\_on(T & obj): synchronizes for the last version of object obj, meaning that the execution will stop until the value of obj up to that point of the code is received (and thus all tasks that can modify it have ended).
- void compss\_delete\_file(char  $*$  file\_name): makes an asynchronous delete of file filename. When all previous tasks have finished updating the file, it is deleted.
- void compss\_delete\_object( $T^* \& obj$ ): makes an asynchronous delete of an object. When all previous tasks have finished updating the object, it is deleted.
- void compss\_barrier(): similarly to the Python binding, performs an explicit synchronization without a return. When a compss barrier is encountered, the execution will not continue until all the tasks submitted before the *compss\_barrier* have finished.

#### <span id="page-41-0"></span>4.1.4 Functions file

The implementation of the tasks in a C or  $C_{++}$  program has to be provided in a functions file. Its name must be the same as the main file followed by the suffix "-functions". In our case Matmul-functions.cc.

```
#include "Matmul.h"
#include "Matrix.h"
#include "Block.h"
void initMatrix(Matrix *matrix, int mSize, int nSize, double val){
     *matrix = Matrix::init(mSize, nSize, val);
}
void multiplyBlocks(Block *block1,Block *block2,Block *block3){
     block1->multiply(*block2, *block3);
}
```
In the previous code, class methods have been encapsulated inside a function. This is useful when the class method returns an object or a value and we want to avoid the explicit synchronization when returning from the method.

#### <span id="page-42-0"></span>4.1.5 Additional source Files

Other source files needed by the user application must be placed under the directory "src". In this directory the programmer must provide a **Makefile** that compiles such source files in the proper way. When the binding compiles the whole application it will enter into the src directory and execute the Makefile.

It generates two libraries, one for the master application and another for the worker application. The directive COMPSS MASTER or COMPSS WORKER must be used in order to compile the source files for each type of library. Both libraries will be copied into the lib directory where the binding will look for them when generating the master and worker applications.

#### <span id="page-42-1"></span>4.1.6 Class Serialization

In case of using an object as method parameter, as callee or as return of a call to a function, the object has to be serialized. The serialization method has to be provided inline in the header file of the object's class by means of the "boost" library. The next listing contains an example of serialization for two objects of the Block class.

```
#ifndef BLOCK_H
#define BLOCK_H
#include <vector><br>#include <br/> <br/>boost/a
#include <boost/archive/text_iarchive.hpp>
#include <boost/archive/text_oarchive.hpp>
#include <boost/serialization/serialization.hpp>
           <boost/serialization/access.hpp>
#include <boost/serialization/vector.hpp>
using namespace std;
using namespace boost;
using namespace serialization;
class Block {
public:
   Block(){};
    Block(int bSize);
    static Block *init(int bSize, double initVal);
    void multiply(Block block1, Block block2);
    void print();
private:
   int M;
    std::vector< std::vector< double > > data;
    friend class::serialization::access;
    template<class Archive>
    void serialize(Archive & ar, const unsigned int version) {
        ar & M;
        ar \ell data;
    }
};
 #endif
```
For more information about serialization using "boost" visit the related documentation at <www.boost.org>.

#### <span id="page-43-0"></span>4.1.7 Method - Task

A task can be a C++ class method. A method can return a value, modify the this object, or modify a parameter.

If the method has a return value there will be an implicit synchronization before exit the method, but for the this object and parameters the synchronization can be done later after the method has finished.

This is because the this object and the parameters can be accessed inside and outside the method, but for the variable where the returned value is copied to, it can't be known inside the method.

```
#include "Block.h"
```

```
Block::Block(int bSize) {
       M = bSize;
       data.resize(M);
       for (int i=0; i<M; i++) {
               data[i].resize(M);
       }
}
Block *Block::init(int bSize, double initVal) {
       Block *block = new Block(bSize);
       for (int i=0: i <br/>bSize; i++) {
              for (int j=0; j<bSize; j++) {
                      block->data[i][j] = initVal;
               }
       }
       return block;
}
#ifdef COMPSS_WORKER
void Block::multiply(Block block1, Block block2) {
       for (int i=0; i<M; i++) {
               for (int j=0; j<M; j++) {
                      for (int k=0; k<M; k++) {
                              data[i][j] += block1.data[i][k] * block2.data[k][j];
                       }
               }
       }
       this->print();
}
#endif
void Block::print() {
       for (int i=0; i < M; i + +) {
               for (int j=0; j<M; j++) {
                      cout \leq data[i][j] \leq " ";
               }
               cout \langle \cdot \cdot \cdot \cdot \cdot \cdot \rangle}
}
```
#### 4.1.8 Task Constraints

The  $C/C++$  binding also supports the definition of task constraints. The task definition specified in the IDL file must be decorated/annotated with the @Constraints. Below, you can find and example of how to define a task with a constraint of using 4 cores. The list of constraints which can be defined for a task can be found in Section [5](#page-48-2)

```
interface Matmul
{
      @Constraints(ComputingUnits = 4
      void multiplyBlocks(inout Block block1,
                          in Block block2,
                          in Block block3);
};
```
#### <span id="page-44-0"></span>4.1.9 Task Versions

Another COMPSs functionality supported in the  $C/C++$  binding is the definition of different versions for a tasks. The following code shows an IDL file where a function has two implementations, with their corresponding constraints. It show an example where the multiplyBlocks GPU is defined as a implementation of multiplyBlocks using the annotation/decoration @Implements. It also shows how to set a processor constraint which requires a GPU processor and a CPU core for managing the offloading of the computation to the GPU.

```
interface Matmul
{
        @Constraints(ComputingUnits=4);
        void multiplyBlocks(inout Block block1,
                            in Block block2,
                            in Block block3);
        // GPU implementation
        @Constraints(processors={
               @Processor(ProcessorType=CPU, ComputingUnits=1)});
               @Processor(ProcessorType=GPU, ComputingUnits=1)});
        @Implements(multiplyBlocks);
        void multiplyBlocks_GPU(inout Block block1,
                                in Block block2,
                                in Block block3);
};
```
# <span id="page-44-1"></span>4.2 Application Compilation

<span id="page-44-2"></span>To compile user's applications with the  $C/C++$  binding two commands are used: The "compss build app' command allows to compile applications for a single architecture, and the "compss\_build\_app\_multi\_arch" command for multiple architectures. Both commands must be executed in the directory of the main application code.

#### 4.2.1 Single architecture

The user command "**compss\_build\_app**" compiles both master and worker for a single architecture (e.g. x86-64, armhf, etc). Thus, whether you want to run your application in Intel based machine or ARM based machine, this command is the tool you need.

Therefore, let's see two examples, first, the application is going to be build for the native architecture, in our case  $x86-64$ , and then for a target architecture, for instance armhf. Please note that to use cross compilation features and multiple architecture builds, you need to do the proper installation of COMPSs, find more information in the builders README.

When the target is the native architecture, the command to execute is very simple;

```
user@localhost:~/matmul_objects$ compss_build_app Matmul
[ INFO ] Java libraries are searched in the directory: /usr/lib/jvm/java-1.8.0-openjdk-amd64//jre/lib/amd64
    /server
[ INFO ] Boost libraries are searched in the directory: /usr/lib/
...
[Info] The target host is: x86_64-linux-gnu
Building application for master...
g++ -g -O3 -I. -I/Bindings/c/share/c_build/worker/files/ -c Block.cc Matrix.cc
ar rvs libmaster.a Block.o Matrix.o
ranlib libmaster.a
Building application for workers...
g++ -DCOMPSS_WORKER -g -O3 -I. -I/Bindings/c/share/c_build/worker/files/ -c Block.cc -o Block.o
g++ -DCOMPSS_WORKER -g -O3 -I. -I/Bindings/c/share/c_build/worker/files/ -c Matrix.cc -o Matrix.o
ar rvs libworker.a Block.o Matrix.o
ranlib libworker.a
...
Command successful.
```
In order to build an application for a different architecture e.g. armhf, an environment must be provided, indicating the compiler used to cross-compile, and also the location of some COMPSs dependences such as java or boost which must be compliant with the target architecture. This environment is passed by flags and arguments;

```
user@localhost:~/matmul_objects$ compss_build_app --cross-compile --cross-compile-prefix=arm-linux-
     gnueabihf- --java_home=/usr/lib/jvm/java-1.8.0-openjdk-armhf Matmul
[ INFO ] Java libraries are searched in the directory: /usr/lib/jvm/java-1.8.0-openjdk-armhf/jre/lib/arm/
     server
[ INFO ] Boost libraries are searched in the directory: /usr/lib/
[ INFO ] You enabled cross-compile and the prefix to be used is: arm-linux-gnueabihf-
...
[ INFO ] The target host is: arm-linux-gnueabihf
Building application for master...
g++ -g -O3 -I. -I/Bindings/c/share/c_build/worker/files/ -c Block.cc Matrix.cc
ar rvs libmaster.a Block.o Matrix.o
ranlib libmaster.a
Building application for workers.
g++ -DCOMPSS_WORKER -g -O3 -I. -I/Bindings/c/share/c_build/worker/files/ -c Block.cc -o Block.o
g++ -DCOMPSS_WORKER -g -O3 -I. -I/Bindings/c/share/c_build/worker/files/ -c Matrix.cc -o Matrix.o
```

```
ar rvs libworker.a Block.o Matrix.o
ranlib libworker.a
...
Command successful.
```
#### $[The\ previous\ outputs\ has\ been\ cut\ for\ simplicity]$

The cross-compile flag is used to indicate the users desire to cross-compile the application. It enables the use of cross-compile-prefix flag to define the prefix for the cross-compiler. Setting \$CROSS COMPILE environment variable will also work (in case you use the environment variable, the prefix passed by arguments is overrided with the variable value). This prefix is added to  $\mathcal{C}CC$  and  $\mathcal{C}CXX$  to be used by the user *Makefile* and lastly by the GNU toolchain. Regarding java and boost, **java\_home** and **boostlib** flags are used respectively. In this case, users can also use teh  $$JAVA_HOME$  and  $$BOOST_LIB$ variables to indicate the java and boost for the target architecture. Note that these last arguments are purely for linkage, where  $$LD_LIBRARY_PATH$  is used by  $Unix/Linux$ systems to find libraries, so feel free to use it if you want to avoid passing some environment arguments.

#### <span id="page-46-0"></span>4.2.2 Multiple architectures

The user command "**compss\_build\_app\_multi\_arch**" allows a to compile an application for several architectures. Users are able to compile both master and worker for one or more architectures. Environments for the target architectures are defined in a file specified by cfg flag. Imagine you wish to build your application to run the master in your Intelbased machine and the worker also in your native machine and in an ARM-based machine, without this command you would have to execute several times the command for a single architecture using its cross compile features. With the multiple architecture command is done in the following way.

```
user@localhost:~/matmul_objects$ compss_build_app_multi_arch --master=x86_64-linux-gnu --worker=arm-linux-
     gnueabihf,x86_64-linux-gnu Matmul
[ INFO ] Using default configuration file: /opt/COMPSs/Bindings/c/cfgs/compssrc.
[ INFO ] Java libraries are searched in the directory: /usr/lib/jvm/java-1.8.0-openjdk-amd64/jre/lib/amd64/
     server
[ INFO ] Boost libraries are searched in the directory: /usr/lib/
...
Building application for master...
g++ -g -O3 -I. -I/Bindings/c/share/c_build/worker/files/ -c Block.cc Matrix.cc
ar rvs libmaster.a Block.o Matrix.o
ranlib libmaster.a
Building application for workers.
g++ -DCOMPSS_WORKER -g -O3 -I. -I/Bindings/c/share/c_build/worker/files/ -c Block.cc -o Block.o
g++ -DCOMPSS_WORKER -g -O3 -I. -I/Bindings/c/share/c_build/worker/files/ -c Matrix.cc -o Matrix.o
ar rvs libworker.a Block.o Matrix.o
ranlib libworker.a
...
Command successful. # The master for x86_64-linux-gnu compiled successfuly
```

```
...
[ INFO ] Java libraries are searched in the directory: /usr/lib/jvm/java-1.8.0-openjdk-armhf/jre/lib/arm/
    server
[ INFO ] Boost libraries are searched in the directory: /opt/install-arm/libboost
...
Building application for master...
arm-linux-gnueabihf-g++ -g -O3 -I. -I/Bindings/c/share/c_build/worker/files/ -c Block.cc Matrix.cc
ar rvs libmaster.a Block.o Matrix.o
ranlib libmaster.a
Building application for workers...
arm-linux-gnueabihf-g++ -DCOMPSS_WORKER -g -O3 -I. -I/Bindings/c/share/c_build/worker/files/ -c Block.cc -o
     Block.o
arm-linux-gnueabihf-g++ -DCOMPSS_WORKER -g -O3 -I. -I/Bindings/c/share/c_build/worker/files/ -c Matrix.cc -
    o Matrix.o
ar rvs libworker.a Block.o Matrix.o
ranlib libworker.a
...
Command successful. # The worker for arm-linux-gnueabihf compiled successfuly
...
[ INFO ] Java libraries are searched in the directory: /usr/lib/jvm/java-1.8.0-openjdk-amd64/jre/lib/amd64/
    server
[ INFO ] Boost libraries are searched in the directory: /usr/lib/
...
Building application for master...
g++ -g -O3 -I. -I/Bindings/c/share/c_build/worker/files/ -c Block.cc Matrix.cc
ar rvs libmaster.a Block.o Matrix.o
ranlib libmaster.a
Building application for workers.
g++ -DCOMPSS_WORKER -g -O3 -I. -I/Bindings/c/share/c_build/worker/files/ -c Block.cc -o Block.o
g++ -DCOMPSS_WORKER -g -O3 -I. -I/Bindings/c/share/c_build/worker/files/ -c Matrix.cc -o Matrix.o
ar rvs libworker.a Block.o Matrix.o
ranlib libworker.a
...
Command successful. # The worker for x86_64-linux-gnu compiled successfuly
```
 $[The\ previous\ outputs\ has\ been\ cut\ for\ simplicity]$ 

Building for single architectures would lead to a directory structure quite different than the one obtained using the script for multiple architectures. In the single architecture case, only one master and one worker directories are expected. In the multiple architectures case, one master and one worker is expected per architecture.

```
.
  - arm-linux-gnueabihf
    ' = - worker
        | '-- gsbuild
              -- autom4te.cache
|-- src
|-- x86_64-linux-gnu
   | |-- master
       | | '-- gsbuild
```

```
| | '-- autom4te.cache
        worker
           - gsbuild
              -- autom4te.cache
    xm]
(Note than only directories are shown).
```
### <span id="page-48-0"></span>4.3 Application Execution

The following environment variables must be defined before executing a COMPSs C/C++ application:

JAVA HOME: Java JDK installation directory (e.g. /usr/lib/jvm/java-8-openjdk/)

After compiling the application, two directories, master and worker, are generated. The master directory contains a binary called as the main file, which is the master application, in our example is called Matmul. The worker directory contains another binary called as the main file followed by the suffix "-worker", which is the worker application, in our example is called Matmul-worker.

The *runcompss* script has to be used to run the application:

```
compss@bsc:~$ runcompss \
                  -lang=c \
                   -g \setminus/home/compss/tutorial_apps/c/matmul_objects/master/Matmul 3 4 2.0
```
The complete list of options of the runcompss command is available in the COMPSs User Manual: Application Execution at <http://compss.bsc.es> .

### <span id="page-48-1"></span>4.4 Task Dependency Graph

Figure [1](#page-49-0) depicts the task dependency graph for the Matmul application in its object version with 3x3 blocks matrices, each one containing a 4x4 matrix of doubles. Each block in the result matrix accumulates three block multiplications, i.e. three multiplications of 4x4 matrices of doubles.

The light blue circle corresponds to the initialization of matrix "A" by means of a method-task and it has an implicit synchronization inside. The dark blue circles correspond to the other two initializations by means of function-tasks; in this case the synchronizations are explicit and must be provided by the developer after the task call. Both implicit and explicit synchronizations are represented as red circles.

<span id="page-48-2"></span>Each green circle is a partial matrix multiplication of a set of 3. One block from matrix "A" and the correspondent one from matrix "B". The result is written in the right block in "C" that accumulates the partial block multiplications. Each multiplication set has an explicit synchronization. All green tasks are method-tasks and they are executed in parallel.

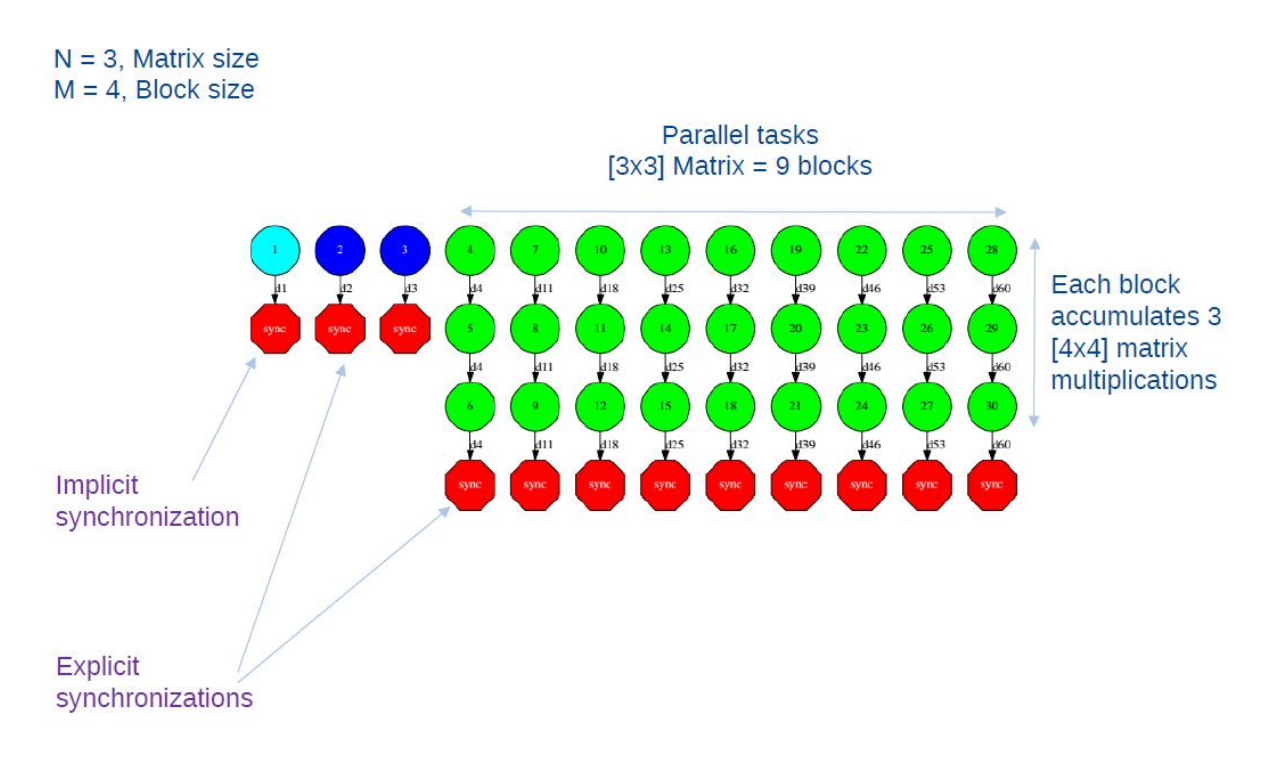

<span id="page-49-0"></span>Figure 1: Matmul Execution Graph.

# 5 Constraints

This section provides a detailed information about all the supported constraints by the COMPSs runtime for **Java**, Python and  $C/C++$  languages. The constraints are defined as key-value pairs, where the key is the name of the constraint. Table [8](#page-51-0) details the available constraints names for Java, Python and  $C/C++$ , its value type, its default value and a brief description.

<span id="page-51-0"></span>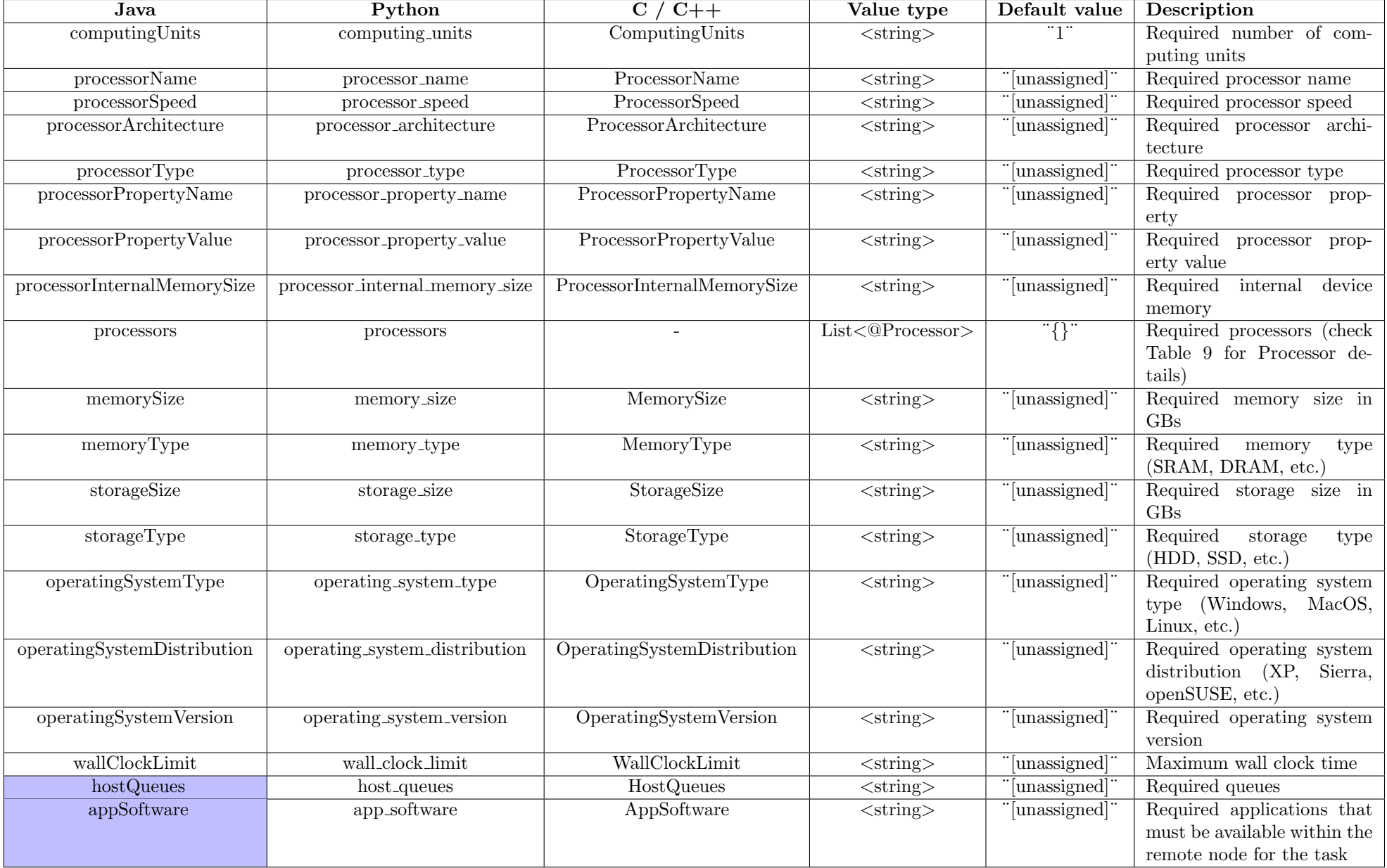

All constraints are defined with a simple value except the  $HostQueue$  and  $AppSoftware$ constraints, which allow multiple values.

The processors constraint allows the users to define multiple processors for a task execution. This constraint is specified as a list of @Processor annotations that must be defined as shown in table [9](#page-52-1)

<span id="page-52-2"></span>

| Annotation         | Value type                 | Default value  | Description                                  |
|--------------------|----------------------------|----------------|----------------------------------------------|
| processorType      | $\langle$ string $\rangle$ | "CPU"          | Required processor type (e.g.<br>CPU or GPU) |
| computingUnits     | $\langle$ string $\rangle$ |                | Required number of computing<br>units        |
| name               | $\langle$ string $\rangle$ | "[unassigned]" | Required processor name                      |
| speed              | $<$ string $>$             | "[unassigned]" | Required processor speed                     |
| architecture       | $\langle$ string $\rangle$ | "[unassigned]" | Required processor<br>architec-<br>ture      |
| propertyName       | $\langle$ string $\rangle$ | "[unassigned]" | Required processor property                  |
| propertyValue      | $\langle$ string $\rangle$ | "[unassigned]" | Required<br>processor<br>property<br>value   |
| internalMemorySize | $\langle$ string $\rangle$ | "[unassigned]" | Required internal device mem-<br>ory         |

<span id="page-52-1"></span><span id="page-52-0"></span>Table 9: Arguments of the @Processor decorator

# 6 Known Limitations

The current COMPSs version (2.5) has the following limitations:

#### • Exceptions:

The current COMPSs version is not able to propagate exceptions raised from a task to the master. However, the runtime catches any exception and sets the task as failed.

#### • Java tasks:

Java tasks must be declared as public. Despite the fact that tasks can be defined in the main class or in other ones, we recommend to define the tasks in a separated class from the main method to force its public declaration.

#### • Java objects:

Objects used by tasks must follow the java beans model (implementing an empty constructor and getters and setters for each attribute) or implement the serializable interface. This is due to the fact that objects will be transferred to remote machines to execute the tasks.

#### • Java object aliasing:

If a task has an object parameter and returns an object, the returned value must be a new object (or a cloned one) to prevent any aliasing with the task parameters.

```
// @Method(declaringClass = "...")
// DummyObject incorrectTask (<br>// @Parameter(type = Type.0)
// @Parameter(type = Type.OBJECT, direction = Direction.IN) DummyObject a,
     P^2 (Parameter(type = Type.OBJECT, direction = Direction.IN) DummyObject b
// );
public DummyObject incorrectTask (DummyObject a, DummyObject b) {
   if (a.getValue() > b.getValue()) {
       return a;
   }
   return b;
}
// @Method(declaringClass = "...")
// DummyObject correctTask (
// @Parameter(type = Type.OBJECT, direction = Direction.IN) DummyObject a,
     // @Parameter(type = Type.OBJECT, direction = Direction.IN) DummyObject b
// );
public DummyObject correctTask (DummyObject a, DummyObject b) {
   if (a.getValue() > b.getValue()) {
        return a.clone();
   }
    return b.clone();
}
public static void main() {
    DummyObject a1 = new DummyObject();
    DummyObject b1 = new DummyObject();
    DummyObject c1 = new DummyObject();
    c1 = incorrectTask(a1, b1);System.out.println("Initial value: " + c1.getValue());
    a1.modify();
    b1.modify();
    System.out.println("Aliased value: " + c1.getValue());
```

```
DummyObject a2 = new DummyObject();
   DummyObject b2 = new DummyObject();
   DummyObject c2 = new DummyObject();
   c2 = incorrectTask(a2, b2);System.out.println("Initial value: " + c2.getValue());
   a2.modify();
   b2.modify();
   System.out.println("Non-aliased value: " + c2.getValue());
}
```
#### • Services types:

The current COMPSs version only supports SOAP based services that implement the WS interoperability standard. REST services are not supported.

#### • Use of file paths:

The persistent workers implementation has a unique Working Directory per worker. That means that tasks should not use hardcoded file names to avoid file collisions and tasks misbehaviours. We recommend to use files declared as task parameters, or to manually create a sandbox inside each task execution and/or to generate temporary random file names.

#### • Python constraints in the cloud:

When using python applications with constraints in the cloud the minimum number of VMs must be set to 0 because the initial VM creation doesn't respect the tasks contraints. Notice that if no contraints are defined the initial VMs are still usable.

#### • Intermediate files:

Some applications may generate intermediate files that are only used among tasks and are never needed inside the master's code. However, COMPSs will transfer back these files to the master node at the end of the execution. Currently, the only way to avoid transferring these intermediate files is to manually erase them at the end of the master's code. Users must take into account that this only applies for files declared as task parameters and not for files created and/or erased inside a task.

#### • User defined classes in Python:

User defined classes in Python must not be declared in the same file that contains the main method (*if*  $_name == \text{'} \text{'} \text{''}$ ) to avoid serialization problems of the objects.

#### • Python object hierarchy dependency detection:

Dependencies are detected only on the objects that are task parameters or outputs. Consider the following code:

```
# a.py
class A:
 def __init__(self, b):
   self.b = b# main.py
from a import A
from pycompss.api.task import task
from pycompss.api.parameter import *
```

```
\text{Qtask(obj = IN, returns = int)}def get_b(obj):
 return obj.b
@task(obj = INOUT)
def inc(obj):
  obj += [1]def main():
  from pycompss.api.api import compss_wait_on
  my_a = A([5])inc(my_a.b)
  obj = get_b(my_a)
  obj = compss_wait_on(obj)
  print obj
if __name__ == '__main__':
  main()
```
Note that there should exist a dependency between A and A.b. However, PyCOMPSs is not capable to detect dependencies of that kind. These dependencies must be handled (and avoided) manually.

#### • Python modules with global states:

Some modules (for example logging) have internal variables apart from functions. These modules are not guaranteed to work in PyCOMPSs due to the fact that master and worker code are executed in different interpreters. For instance, if a logging configuration is set on some worker, it will not be visible from the master interpreter instance.

#### • Python global variables:

This issue is very similar to the previous one. PyCOMPSs does not guarantee that applications that create or modify global variables while worker code is executed will work. In particular, this issue (and the previous one) is due to Python's Global Interpreter Lock (GIL).

#### • Python application directory as a module:

If the Python application root folder is a python module (i.e: it contains an \_\_init\_\_.py file) then runcompss must be called from the parent folder. For example, if the Python application is in a folder with an \_\_init\_\_.py file named my\_folder then PyCOMPSs will resolve all functions, classes and variables as my\_folder.object\_name instead of object\_name. For example, consider the following file tree:

```
my_apps/
|- kmeans/
    |- __init__.py
    |- kmeans.py
```
Then the correct command to call this app is runcompss kmeans/kmeans.py from the my\_apps directory.

#### • Python early program exit:

All intentional, premature exit operations must be done with sys.exit. PyCOMPSs

needs to perform some cleanup tasks before exiting and, if an early exit is performed with sys.exit, the event will be captured, allowing PyCOMPSs to perform these tasks. If the exit operation is done in a different way then there is no guarantee that the application will end properly.

#### • Python with numpy and MKL:

Tasks that invoke numpy and MKL may experience issues if tasks use a different number of MKL threads. This is due to the fact that MKL reuses threads along different calls and it does not change the number of threads from one call to another.

Please find more details on the COMPSs framework at <http://compss.bsc.es>